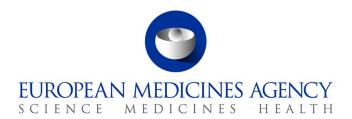

# Union Product Database (UPD) release notes

Referring to version 1.6.37

Release date: 30 October 2023

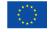

#### Overview of key changes:

With every new release, the UPD release notes are updated to highlight to the user the changes compared to previous versions by detailing new/updated functionalities and/or issues that have been resolved, are known, and/or are newly reported.

Compared to the previous UPD version (**1.6.34**, released on 3 October 2023), new functionalities (detailed information in section 2.1) are available and **52** defects (detailed information in section 2.2) have been considered resolved.

#### Overview of new functionality(ies):

- When CA is creating a product, only current Substances are now listed in UPD UI
  and there will be a validation error if an API user uses a non-current Substance.
- For products under DCP/MRP/SRP when a CMS is to be removed from the list of Concerned Member States this is a two-step process. The product for that CMS should first be nullified and then the RMS submits an Update Common Data to remove the CMS.
- **VNeeS** files **up to 6GB** may now be submitted for a VNRA.
- Menu names have been amended:
  - Third Country Product Names
  - MAH Product Grouping
- For Registered Homeopathic products, validation has been implemented to ensure that the Procedure type is Registration procedure for veterinary homeopathic medicinal products (200000027035)
- Nullify product via API is possible but please be aware of bug 132758 where there is currently a different format for the Operation Outcome ID

For full, complete information please refer to section 2 of this document.

#### Notes:

- Several bugs related to submission of Availability Status (AvS) have been reported by
  multiple MAHs. Whilst the investigation of bugs and the overall AvS functionality are
  ongoing MAHs are advised to not submit AvS until further notice.
- Whilst an improvement in the UI to avoid having to clean the browser's cache after update is
  ongoing, those users who experience problems accessing the data after new releases in UPD
  UAT and PROD, please follow this recommendation:
  - o Make sure you do the following steps only in UPD supported browsers (Chrome / Edge)
    - 1) Clear the cache memory of browser. To clear your browser cache memory:

On your browser page, press Ctrl+Shift+Delete

In Chrome, select Basic and All Time and tick all three boxes.

In Edge, tick all the boxes except the Passwords and click Delete.

- 2) Close all browser windows.
- 3) Log in to UPD in Chrome or Edge and retry with only one instance of UPD (tab / window) open.

#### For information:

EMA has changed the tool used for recording issues for UPD – from JIRA to Azure DevOps (ADO). ADO issue references are a number only without any prefix. The lists of issues within this document (Resolved, New & Outstanding) will continue to include the old JIRA Issue reference until such time as it is no longer deemed necessary.

# Table of Contents

| 1. Overview of functionality and business value                                       | 6    |
|---------------------------------------------------------------------------------------|------|
| 1.1. Functionalities provided in this release                                         | 6    |
| 1.2. Functionality not included in this release                                       | 8    |
| 2. Changes made compared with 1.6.34                                                  | 8    |
| 2.1. New or re-released functionality                                                 | 8    |
| 2.2. Resolved issues                                                                  |      |
| 2.3. New known issues for functionality in previous release                           |      |
| 2.4. Known issues for new functionality in this release                               | 18   |
| 3. Veterinary EU Implementation Guide versions for this release                       | . 19 |
| 3.1. Providing Strength or Reference Strength for an Ingredient                       | 19   |
| 4. NCA UI                                                                             | . 20 |
| 4.1. Scope of this release for NCA UI                                                 | 20   |
| 4.2. Apply Chapter 4 Legacy or Chapter 2 Validation rules                             | 21   |
| 4.3. Workarounds required to Create or Update products                                | 21   |
| 4.4. Registration process for access to the NCA UI in the UAT environment             |      |
| 4.5. Registration process for access to the NCA UI in production (PROD) environment   | 23   |
| 5. UPD API to Maintain Products and Product Documents                                 | . 24 |
| 5.1. Scope of this release for API                                                    | 24   |
| 5.2. UPD API supported Product Service endpoints                                      | 24   |
| 5.3. API Manager product subscription                                                 | 26   |
| 5.4. Apply Chapter 4 Legacy or Chapter 2 Validation rules                             | 26   |
| 5.5. API EP309 Create, EP311 Update & Nullify product endpoints                       |      |
| 5.5.1. Request headers applicable for all Create, Update & Nullify POST               |      |
| 5.5.2. Create and Update endpoints                                                    |      |
| 5.5.3. Nullify endpoint                                                               |      |
| 5.5.4. Response to POST for Create, Update or Nullify and use of Get OperationOutcome |      |
| 5.5.5. Creating products for DCP or Update Common Data if national data is provided   |      |
| 5.5.6. Key changes in valid request bundle for create and update                      |      |
| 5.5.8. Recommended approach to prepare update request bundle                          |      |
| 5.5.9. How to use Update NP product endpoint and example bundle                       |      |
| 5.5.10. How to use Update National Data DCP/MRP/SRP product endpoint and example      | 57   |
| bundle                                                                                | 35   |
| 5.5.11. How to use Update Common Data DCP/MRP/SRP product endpoint and example        |      |
| bundle                                                                                |      |
| 5.5.12. How to use Create MRP product endpoint and example bundle                     |      |
| 5.5.13. How to use Create SRP product endpoint and example bundle                     |      |
| 5.6. API Manage document                                                              |      |
| 5.6.1. EP403 Create document                                                          |      |
| 5.6.2. EP401 Search document                                                          |      |
| 5.6.3. EP402 Get/retrieve document                                                    |      |
| 5.6.4. EP404 Update document                                                          |      |
| 5.6.5. Changes for Create and Update document payload                                 | 41   |

| 6. UPD API for VNRA                                                                                  | 41 |
|----------------------------------------------------------------------------------------------------|----|
| 6.1. Scope of this release for VNRA API                                                              | 41 |
| 6.2. UPD API supported VNRA endpoints                                                                | 41 |
| 6.2.1. Query / Retrieve VNRA Submission                                                              | 41 |
| 6.2.2. Retrieve a VNRA Submission                                                                    |    |
| 6.2.3. Download a VNeeS                                                                              |    |
| 6.2.4. Submit a decision for the VNRA                                                                |    |
| 6.3. User registration for VNRA API                                                                  | 47 |
| 7. UPD API for Volume of Sales Data                                                                  | 47 |
| 7.1. Scope of this release for Volume of Sales API                                                   | 47 |
| 7.2. Endpoint, Authorisation header, Query Parameters, Pagination                                    | 47 |
| 7.3. User registration for Volume of Sales Data API                                                  | 50 |
| 8. MAH UI                                                                                            | 50 |
| 8.1. Scope of this release for MAH UI                                                                |    |
| 8.2. Registration process for access to the MAH UI in production (PROD) environment                  | 51 |
| 9. MAH Validation UI for Volume of Sales Submission                                                  | 52 |
| 10. Known issues                                                                                     | 52 |
| 11. User support                                                                                     | 52 |
| 12. References                                                                                       | 52 |
| Annex 1: UPD-Specific Screenshots for Registration for an Account for t                              |    |
| 12.1. Request the Super User Role for your Organisation in UAT                                       |    |
| 12.1. Request the Super Oser Role for your Organisation and Affiliate to your Organisat              |    |
| UAT                                                                                                  |    |
| 12.3. Request the Super User Role for your Organisation in Production                                | 56 |
| 12.4. Request a Member User Role for your Organisation and Affiliate to your Organisat<br>Production |    |
| Annex 2: Known issues                                                                                | 59 |
| Annex 3: Release Schedule                                                                            | 74 |

# 1. Overview of functionality and business value

### 1.1. Functionalities provided in this release

#### • API:

- RMS can create DCP products (data and documents)
- o RMS can create MRP products (data and documents)
- o RMS can create SRP products (data and documents)
- RMS and CMS can complement DCP/MRP/SRP products with national DCP/MRP/SRP data and documents
- RMS can update Common data for DCP/MRP/SRP products (data and documents)
- NCA can create and update NAP products (data and documents)
- NCA can create & update Registered Homeopathic products (data and documents)
- NCA can create & update Parallel Trade products (data and documents)
- NCA can create & update Pet products (data and documents)
- → NCA can Nullify product
- NCA can Search/view product (data and documents)
- NCA can Search, View and Approve/Reject VNRA
- NCA can View Volume of Sales data

#### • NCA UI:

- RMS can create DCP products (data and documents)
- o RMS can create MRP products (data and documents)
- o RMS can create SRP products (data and documents)
- RMS and CMS can complement DCP/MRP/SRP products with national DCP/MRP data (including documents)
- RMS can update Common data for DCP/MRP/SRP products (data and documents)
- NCA can create and update NAP products (data and documents)
- o NCA can create & update Registered Homeopathic products (data and documents)
- NCA can create & update Parallel Trade products (data and documents)
- NCA can create & update Pet products (data and documents)
- NCA can save and retrieve drafts for product submissions
- NCA can Nullify product
- NCA can Bulk Upload Documents
- NCA can Transfer Marketing Authorisation
- Search/view/export products (data and documents)

- Notifications for Create and Update of products and OPAD actions
- View Volume of Sales information
- View and Approve/Reject VNRA submissions
- EMA and EC staff can update CAP products

#### MAH UI:

- Search/view/export products (data and documents)
- Notifications for Create and Update of products and OPAD actions
- Download, Submit, and View Volume of Sales information
- Submit VNRA and View VNRA submissions
- o Submit updates for Marketing authorisation status
- o Download and Submit updates for Availability status
- Submit Products Grouping
- Submit 3<sup>rd</sup> country product names
- MAH Validation UI:
  - Validate Volume of Sales submission file
- Authorisation for NCA & MAH UI:
  - Integration with EMA Account Management (EAM) system for CA and Industry (MAH) roles
  - CA users may search and view all Vet products
  - MAH users may search and view only products under the responsibility of the organisations the user represents
- Banner for UPD UI:
  - $\circ$  EMA can maintain messages to appear in banner of UPD UI

This release is based on FHIR version R5 Preview #2, <a href="http://hl7.org/fhir/2020May/resourcelist.html">http://hl7.org/fhir/2020May/resourcelist.html</a>.

The sections below contain all the required information to register for the usage of the UI or API, connect to the API or UI, and use the available functionality.

More functionality and additional components will be made gradually available in the next releases.

#### Technical grouping:

Please note that the Technical grouping functionality for VNRAs involves a certain complexity, but the learning curve will be less steep if we can rely on the collaboration between all competent authorities (CAs) and marketing authorisation holders (MAHs). With this in mind, we strongly recommend MAHs to only combine MRP/DCP and national VNRAs in such technical groupings, where only one RMS/NCA is responsible for the approval/reject action. Combining several NCA is technically possible, but strongly discouraged as it would lead to great obstructions and significant delay in processing the VNRA's.

#### 1.2. Functionality not included in this release

The following functionality is not included in this release.

#### NCA UI:

#### F156 Bulk upload - Ability to upload one document to several products

- Please note that in this release it is not possible to use Bulk upload, even for new documents. (previous release it had been possible to add new documents and update of an existing document is not working due to bug 102918).
- The bulk upload functionality is being redesigned to address the issues related to documents not added/updated on product and missing notifications. This is expected by the end of Q4 2023.

#### MAH UT:

None

# 2. Changes made compared with 1.6.34

#### 2.1. New or re-released functionality

#### • F179 Review filters to be applied to Substances

- o The first part of this requirement has been implemented.
- When CA is creating a product, only current Substances are now listed in UPD UI and there will be a validation error if an API user uses a non-current Substance.
- Update of a product is not affected in this release while the CA are still amending existing products that use a non-current Substance.
- The next release into PROD will apply the same filtering for Update of a product.

#### • F191 Part 1 Maximum size for VNeeS file increased

- VNeeS files up to 6GB (six gigabytes) may now be loaded.
- Please note that submission will take many minutes and MAH user should remain on the submission screen until they have received the VNRA Operation ID.
- Download of the VNeeS from the Submission can be expected to also take many minutes for either the MAH or CA. The duration is affected by many factors including network connectivity speed and may take up to 45 minutes.
- DCP/MRP/SRP Removing CMS from List of Concerned Member States
  - For products under DCP/MRP/SRP when a CMS is to be removed from the list of Concerned member states this is a two-step process.
  - The CMS product is to be nullified and RMS submits an Update Common Data to remove the CMS.
  - o In previous releases these two steps could be completed in either order.
  - From this release onwards the CMS product must be nullified first before the RMS submits the Update Common Data to remove.

- Menu names have been amended:
  - o Third Country Product Names
  - MAH Product Grouping
- For Registered Homeopathic products, validation has been implemented to ensure that the Procedure type is Registration procedure for veterinary homeopathic medicinal products (200000027035)
- Nullify product via API is possible but please be aware of bug 132758 where there is currently
  a different format for the Operation Outcome ID

## 2.2. Resolved issues

| Use Case            | Affects<br>API<br>and/or<br>UI | Issue<br>reference<br>(Old<br>JIRA) | Issue<br>reference<br>(New ADO) | Resolved issues                                                                                                    |
|---------------------|--------------------------------|-------------------------------------|---------------------------------|----------------------------------------------------------------------------------------------------|
| UC01 Create product | NCA UI                         | UPD-13465                           | 83297                           | All procedure types: when adding second Ingredient, the Reference strength "Unit of measurement" drop-down list did not display list of terms to select a value. Second ingredient had to be added and then selected Edit to be able to select required Unit of Measurement term                                                                                                    |
| UC01 Create product | NCA UI                         |                                     | 81410                           | When Creating a product from an existing one - "Retrieve Existing information": When NCA user is affiliated to more than one NCA organization, it was not possible to select products that belonged to those organizations                                                                                                    |
| UC01 Create product | API                            |                                     | 121940                          | Create DCP where RMS has inadvertently included a National package description in the request payload. This national data should be silently ignored and not output in the created products for the RMS or CMS. Instead the national package description was being added in the created products. This issue has been resolved and any National package description is now ignored.                                                                                                    |
| UC01 Create product | API &<br>NCA UI                | UPD-11038                           | 92292                           | Create DCP: submission is successful but when check transaction status using GET OperationOutcome there is an error "Failed to generate snapshot". The product is not created and there is no Notification. This was an intermittent issue that infrequently occurred.                                                                                                    |
| UC01 Create product | NCA UI                         |                                     | 127936                          | Create Draft for Pet product: it was possible to save a draft when creating a Pet product without the mandatory field "Responsible authority"                                                                                                    |
| UC01 Create product | API &<br>NCA UI                |                                     | 119875                          | Create Pet product - In the table of Ingredients, if reference strength is added using free text there was no hyphen between the reference substance name and the free text data                                                                                                    |
| UC01 Create product | NCA UI                         |                                     | 117980                          | Create Pet product based on Chapter 2 rules: it was possible to add a Manufactured item into the table without any of the 3 fields for the manufactured item populated. This empty manufactured item was able to be selected in a Package. Submission of the create was successful and OperationOutcome ID provided. However, the transaction failed with ERR-1002 (as seen in the GET OperationOutcome result) and the product was not created. This issue has been resolved and now is not possible to add a Manufactured Item that has missing mandatory data. |
| UC01 Create product | NCA UI                         | UPD-13271                           | 83271                           | Create SRP - in some situations, the create transaction did not complete. When checking the status using OperationOutcome ID the status remained IN_PROGRESS                                                                                                    |

| Use Case                                   | Affects<br>API<br>and/or<br>UI | Issue<br>reference<br>(Old<br>JIRA) | Issue<br>reference<br>(New ADO) | Resolved issues                                                                                                    |
|--------------------------------------------|--------------------------------|-------------------------------------|---------------------------------|----------------------------------------------------------------------------------------------------|
|                                            |                                |                                     |                                 | indefinitely. The issue was related to the loading of Common product document(s) and has been resolved                                                                                                    |
| UC01 Create product                        | API &<br>NCA UI                |                                     | 112858                          | Create SRP Product – RMS was not able to submit create SRP for a DCP/MRP/SRP where one of CMS products is nullified and not yet removed from the list of Concerned member states. As a workaround for this issue the RMS was able to submit an Update Common Data to remove the nullified CMS from list of CMS countries and once that update transaction was completed proceed to create SRP. Create SRP can now be submitted if both steps to remove a country from the list of Concerned member states have not been completed. |
| UC01 Create product                        | NCA UI                         | UPD-13880                           | 83385                           | Registered Homeopathic based on Legacy/Chapter 4 validation rules: the asterisk mark to indicate a mandatory field was not displayed on Tissue field                                                                                                    |
| UC01 Create product<br>UC08 Update product | API                            | UPD-11621                           | 83108                           | For any product where Reference Strength Denominator has a term from Unit of Measurement list with List ID specified as Unit of Presentation, or vice-versa, there is now a validation error when creating or updating the product                                                                                                    |
| UC01 Create product<br>UC08 Update product | NCA UI                         |                                     | 106482                          | Pop-up search dialogs to select a location or substance: after completing a search clicking the Reset button only cleared the search results table and any search criteria that had been entered were not cleared. A second click of the Reset button was required to clear search criteria. The first click of the Reset button now clears both search criteria and search results.                                                                                                    |
| UC01 Create product<br>UC08 Update product | NCA UI                         |                                     | 106470                          | Registered Homeopathic products - Manufactured item is optional for this procedure and it is no longer mandatory to populate when creating or updating product via the UI                                                                                                    |
| UC03 Search products                       | NCA UI<br>& MAH<br>UI          |                                     | 111811                          | The search results grid displayed N/A after the substance name when the strength is only defined with free text value.                                                                                                    |
| UC04 Export product data                   | NCA UI<br>& MAH<br>UI          |                                     | 100748                          | When exporting products from a second or subsequent search the products in the downloaded csv file did not match those displayed on the search results screen. This issue has been resolved                                                                                                    |
| UC05 View product                          | NCA UI<br>& MAH<br>UI          |                                     | 115230                          | CAP products were incorrectly displaying a value for Availability Status beside the package description. Only the table that lists Availability Status and Availability Status Date by Country is now listed for CAP products                                                                                                    |
| UC05 View product                          | NCA UI<br>& MAH<br>UI          | UPD-13870                           | 83380                           | Parallel trade product with more than one Route of Administration listed the term names without a space and separator between each term                                                                                                    |

| Use Case                           | Affects<br>API<br>and/or<br>UI | Issue<br>reference<br>(Old<br>JIRA) | Issue<br>reference<br>(New ADO) | Resolved issues                                                                                                    |
|------------------------------------|--------------------------------|-------------------------------------|---------------------------------|----------------------------------------------------------------------------------------------------|
| UC06 Submit VNRA<br>UC28 View VNRA | NCA UI<br>& MAH<br>UI          | UPD-10184                           | 82821                           | Accented and special characters for all EU languages were not always correctly displayed (could be Product Name, Package description, Submission Comment, Decision comment). This was an issue on the UI screen and also in the PDF and has been resolved                                                                                                    |
| UC06 Submit VNRA<br>UC28 View VNRA | NCA UI<br>& MAH<br>UI          |                                     | 132447                          | If the ATC pending vet code is set to True and VNRA is being submitted for variation code A4, the message "ATC vet code not available" was not displayed on the submission form.                                                                                                    |
| UC08 Update product                | NCA UI                         |                                     | 108705                          | After updating a product to remove one of the ingredients in a Manufactured item and Pharmaceutical product the updated product still contained the ingredient that had been removed. When deleting an Ingredient this is now correctly removed from the updated product.                                                                                                    |
| UC08 Update product                | NCA UI                         |                                     | 111377                          | All procedure types: Availability status was not updated to "Not marketed" when Authorisation status was updated to Suspended or Revoked if Product has no existing record for Availability status from when product was created                                                                                                    |
| UC08 Update product                | NCA UI                         |                                     | 106448                          | Registered Homeopathic products - where product was created using the UPD API the edit screen was not displaying Package information correctly and therefore the product could not be updated. This issue has been resolved and such products can now be updated                                                                                                    |
| UC08 Update product                | API                            | UPD-9709                            | 82786                           | Update Common Data - the response to Get OperationOutcome in some circumstances did not contain the status of the POST and instead had "Failed to parse JSON encoded FHIR content: Content does not appear to be FHIR JSON, first non-whitespace character was: '<' (must be '{')".  This issue arose if that request header used lower case key value of "accept" when specifying the format for the response of either XML or JSON. Now "accept" or "Accept" will correctly populate the GET OperationOutcome response. |
| UC08 Update product                | API &<br>NCA UI                | UPD-10288                           | 92114                           | A Product stuck in 'pending' state from a previously failed update transaction could not be updated. Those products in a pending state have been reset so that the next update may be processed.                                                                                                    |
| UC08 Update product                | API &<br>NCA UI                | UPD-13959                           | 80364                           | Update National Data DCP/MRP/SRP - it was possible to edit Common description of a package and change the language from English to another language. It is now not possible to update this common data                                                                                                    |
| UC08 Update product                | API &<br>NCA UI                |                                     | 93900                           | Update NAP - POST failed with Validation error "Unable to find matching profile for PackagedProductDefinition/11470023 among choices". We had thought this was an error for some older products where Authorisation number is specified at Package level where there are 2 or more                                                                                                    |

| Use Case                            | Affects<br>API<br>and/or<br>UI | Issue<br>reference<br>(Old<br>JIRA) | Issue<br>reference<br>(New ADO) | Resolved issues                                                                                                    |
|-------------------------------------|--------------------------------|-------------------------------------|---------------------------------|----------------------------------------------------------------------------------------------------|
|                                     |                                |                                     |                                 | packages. The issue is due to an in-line attribute ID that is the same as the resource ID. These values only able to be viewed when retrieve product via API. EMA will identify those products affected and how this issue can be resolved via a data fix.                                                                             |
| UC09 Approve/Reject VNRA            | NCA UI                         |                                     | 132424                          | An EC user was not able to approve/reject VNRA submission of CAP products                                                                                                    |
| UC09 Approve/Reject VNRA            | NCA UI                         | UPD-9866                            | 82800                           | If an NCA is affiliated with two or more Organisations, they should only be able to view and approve/reject VNRA for submissions of NP products where they are the Responsible Authority; or DCP/MRP/SRP where they are RMS/CMS. This issue impacts only PEI & BVL and it has been agreed that this issue does not need to be resolved |
| UC18 Manage document                | API                            |                                     | 129542                          | Retrieving a DocumentReference by ID was incorrectly returning a Response code of 500 if the product document had subsequently been deleted. Attempting to retrieve DocumentReference/ID now has Response code of 404 Not Found                                                                                                    |
| UC21 Manage Notifications           | NCA UI<br>& MAH<br>UI          | UPD-10184                           | 82821                           | Accented and special characters for all EU languages were not always correctly displayed (could be Product Name, Package description, Submission Comment, Decision comment).                                                                                                    |
| UC21 Manage Notifications           | NCA UI<br>& MAH<br>UI          |                                     | 82461                           | Clicking the Reset button was not clearing the Search results table that contained the results of the previous search                                                                                                    |
| UC21 Manage Notifications           | NCA UI<br>& MAH<br>UI          |                                     | 100749                          | Updating a NAP to delete a document did not create a "Delete document" notification and there was only an "Update" notification                                                                                                    |
| UC21 Manage Notifications           | NCA UI<br>& MAH<br>UI          | UPD-13656                           | 83330                           | Search of notifications with filter of "VNRA Rejected" and Authorisation Country "Romania" displayed a system error. This was the only Authorisation country that displayed an error for Action of "VNRA Rejected". Filtering by just "VNRA Rejected" or "Romania" did list notifications. This issue has been resolved.               |
| UC21 Manage Notifications           | NCA UI<br>& MAH<br>UI          | UPD-13135                           | 92701                           | When submission of VNRA has Failed: The notification card for action of "VNRA failed" did not match the definition documented in "UPD - Notifications in processes"                                                                                                    |
| UC24 Marketing authorisation status | MAH UI                         | UPD-13847                           | 83374                           | If selected DCP/MRP/SRP where Product status is Provisional, the UI screen remained hung with in-progress control. There is now a validation error displayed that marketing authorisation status can only be updated if product status is Current                                                                                      |
| UC24 Marketing authorisation status | MAH UI                         | UPD-13257                           | 83270                           | The product search results dialog no longer includes the column for Availability status. Availability status is maintained at Package level and not Product level therefore there is no meaningful value that can be displayed and it was only showing the value for the first package                                                 |

| Use Case                                   | Affects<br>API<br>and/or<br>UI | Issue<br>reference<br>(Old<br>JIRA) | Issue<br>reference<br>(New ADO) | Resolved issues                                                                                                    |
|--------------------------------------------|--------------------------------|-------------------------------------|---------------------------------|----------------------------------------------------------------------------------------------------|
| UC25 Update Availability status            | MAH UI                         | UPD-13491                           | 83305                           | After searching for products, selecting products and download file: when click on the Reset button any search criteria in Product name and Permanent Identifier fields was not being cleared                                                                                                    |
| UC25 Update Availability status            | MAH UI                         | UPD-13900                           | 83397                           | Format of value for Availability status date column was not as expected in download file; and validation was not being applied as expected to this value in the submission file                                                                                                    |
| UC26 Manage draft Products                 | NCA UI                         |                                     | 131326                          | Update Draft DCP - after retrieving a saved draft for a DCP, the product name that was in the draft was not able to be edited or deleted. The workaround for RMS to use Update Common Data to edit common product name after Create DCP has been processed is no longer required                                                       |
| UC27 View Volume of Sales                  | NCA UI<br>& MAH<br>UI          | UPD-13650                           | 92777                           | If an attempt is made to download Volume of Sales for a product with "Year from" less than or equal to 2016 the progress control was displayed for a period of time and then a server error displayed.                                                                                                    |
| UC28 View VNRA                             | NCA UI<br>& MAH<br>UI          |                                     | 103494                          | Accented and special characters for all EU languages were not always correctly displayed (could be Product Name, Package description, Submission Comment, Decision comment). Some are OK but others aren't. Issue in PDF (similar issue to 82821)                                                                                      |
| UC28 View VNRA                             | NCA UI<br>& MAH<br>UI          |                                     | 103545                          | VNRA PDF - the term code for the Variation code was displayed instead of term name in the downloaded PDF file for new codes B.24.a B.24.b and B.12.h                                                                                                    |
| UC28 View VNRA                             | NCA UI<br>& MAH<br>UI          |                                     | 103505                          | When select to view a submission that contains many products and/or variation codes: there may have been a timeout error downloading PDF; and timeout error viewing submission. Issue resolved and able to view large submissions                                                                                                    |
| UC28 View VNRA                             | NCA UI                         | UPD-9866                            | 82800                           | If an NCA is affiliated with two or more Organisations, they should only be able to view and approve/reject VNRA for submissions of NP products where they are the Responsible Authority; or DCP/MRP/SRP where they are RMS/CMS. This issue impacts only PEI & BVL and it has been agreed that this issue does not need to be resolved |
| UC28 View VNRA<br>UC06 Submit VNRA         | NCA UI<br>& MAH<br>UI          |                                     | 132447                          | If the ATC pending vet code is set to True and VNRA is being submitted for variation code A4, the message "ATC vet code not available" was not displayed on the submission form.                                                                                                    |
| UC33 Manage third country<br>Product names | MAH UI                         |                                     | 129500                          | MAH user with UPD Industry Search/View role was not able to download file of 3rd country product names and was not able to view submissions                                                                                                    |

|                                      | API<br>and/or<br>UI | reference<br>(Old<br>JIRA) | reference<br>(New ADO) |                                                                                                    |
|--------------------------------------|---------------------|----------------------------|------------------------|----------------------------------------------------------------------------------------------------|
| UC34 Bulk Upload for<br>Documents    | NCA UI              |                            | 102555                 | After Submit files may have received an error message displayed of "Document Upload Error: Document could not be uploaded.", with no validation error listed for any of the files. This issue has been resolved              |
| UC34 Bulk Upload for<br>Documents    | NCA UI              |                            | 101825                 | For CAP products only: intermittent issue where load of documents for Procedure number where there are more than 10 products for that procedure number - not all of the documents were added for each of the products        |
| UC34 Bulk Upload for<br>Documents    | NCA UI              |                            | 102918                 | Submit a file where there is an existing document for that country, document type & language. Advised that the file has been submitted but there was no Notification succeeded/failed and document has not been updated.     |
| UC38 Products Grouping               | MAH UI              |                            | 108430                 | MAH user with role "UPD Industry Search/View" was not able to download list of products or view list of submissions as there was no menu option listed                                                                       |
| Volume of Sales Validation<br>Portal | MAH UI              |                            | 117823                 | The Volume of Sales Validation portal is for use by MAH. An NCA user was able to log into the Validation portal and search and view products. Issue is resolved and NCA users are not able to log into the Validation portal |

# 2.3. New known issues for functionality in previous release

This table is ordered by Use Case number. This section lists known issues in this release that have not previously been included in the Release Notes. Some issues had existed in a previous release, and some are new issues in this new release.

| Use Case            | Affects<br>API<br>and/or<br>UI | Issue<br>reference<br>(Old<br>JIRA) | Issue<br>reference<br>(New ADO) | New Issue description                                                                                                    |
|---------------------|--------------------------------|-------------------------------------|---------------------------------|----------------------------------------------------------------------------------------------------|
| UC01 Create product | NCA UI                         |                                     | 139343                          | Create DCP product: if LOC-ID is selected for QPPV Location and then removed from the field on the create screen, the Submit Create button is still enabled. If submitted the product is created and QPPV Location is populated with the LOC-ID that had been selected. Therefore LOC-ID may not be the correct value |

| Use Case                        | Affects<br>API<br>and/or<br>UI | Issue<br>reference<br>(Old<br>JIRA) | Issue<br>reference<br>(New ADO) | New Issue description                                                                                                    |
|---------------------------------|--------------------------------|-------------------------------------|---------------------------------|----------------------------------------------------------------------------------------------------|
| UC01 Create product             | API                            |                                     | 142322                          | Create MRP via API - if Common product name is added into payload before the existing National name from the NAP there is a validation error and shouldn't be. There is no validation error if the Common product name is added in the payload after the existing national name of the RMS NAP product. The order of these attributes should not matter                                                  |
| UC06 Submit VNRA                | MAH UI                         |                                     | 104507                          | An intermittent issue affecting some users when attempting to Submit VNRA. Error message advises of VNRA Creation error and that VNeeS file could not be uploaded.                                                                                                    |
| UC07 Submit Volume of<br>Sales  | MAH UI                         |                                     | 140800                          | Submission of sales data for a deleted package that had Pack size of zero fails. The error report contains error message of "For input string: 0E-8". This error is due to the download file containing a value of "0E-8" as the numeric value for the pack size instead of a zero.  As a workaround, the pack size in the submission file could be reviewed and any with value of 0E-8 updated to be 0. |
| UC08 Update product             | NCA UI                         |                                     | 139441                          | PET product - User not able to edit Unit of measurement for the Reference<br>Strength when updating a PET product                                                                                                    |
| UC08 Update product             | NCA UI                         |                                     | 141219                          | Update Parallel Trade - the Source wholesale distributor is displaying [object object] on the edit screen. The Update is able to be submitted with this displayed and the updated product contains the LOC-ID                                                                                                    |
| UC21 Manage Notifications       | NCA UI &<br>MAH UI             |                                     | 131608                          | Responsible Authority displays the Organisation full name in Notification search results and it should display only the Acronym                                                                                                    |
| UC25 Update Availability status | MAH UI                         |                                     | 141695                          | The error report contains messages of successful update that are not expected according to Vet EU IG Chapter 7. The examples of this issue have occurred when the error report has advised of validation errors when update to the product was attempted.                                                                                                    |
| UC26 Manage draft Products      | NCA UI                         |                                     | 139405                          | Drafts are not discarded after 30 days from creation/last update. As a workaround, it is possible to retrieve an old draft that is no longer required and use Discard draft option to delete                                                                                                    |

| Use Case                                   | Affects<br>API<br>and/or<br>UI | Issue<br>reference<br>(Old<br>JIRA) | Issue<br>reference<br>(New ADO) | New Issue description                                                                                                    |
|--------------------------------------------|--------------------------------|-------------------------------------|---------------------------------|----------------------------------------------------------------------------------------------------|
| UC31 Manage VNRA<br>Submissions via API    | API                            |                                     | 139691                          | Retrieve VNRA submissions by Permanent identifier - Retrieves all VNRAs including VNRAs not related to query parameter "permanent identifier"                                                                                                    |
| UC33 Manage third country Product names    | MAH UI                         |                                     | 141066                          | Download of 3rd Country Product Names fails with timeout. Initial download was successful but after successful submission of 3rd Country Product names using Product Grouping identifier, the download of 3rd Country Product Names now fails.                                                                                                    |
| UC33 Manage third country Product names    | MAH UI                         |                                     | 134788                          | Vet EU IG Chapter 7 - 3rd Country Product Name validations has an error in ER.35 description as states 3rd Country Name cannot be empty. This should be 3rd Country Product Name. If 3rd Country Name is not populated in the submission file this error will be received                                                                                                    |
| UC33 Manage third country<br>Product names | MAH UI                         |                                     | 134791                          | When submitting file without 3rd Country Product Name field populated there should be validation error ER.35 but this is missing due to bug 134788 and the error in the specification. The file is able to be submitted and submission status will be Failed.  The error report will contain a message similar to the following:  "Validation failed for classes  [eu.europa.ema.upd.opad.common.dao.db.Country3rdProductNameDao] during persist time for groups [javax.validation.groups.Default, ]  List of constraint violations:[ ConstraintViolationImpl{interpolatedMessage='size must be between 1 and 4000', propertyPath=thirdCountryProductName, rootBeanClass=class  eu.europa.ema.upd.opad.common.dao.db.Country3rdProductNameDao, messageTemplate='{javax.validation.constraints.Size.message}'}]" |
| UC33 Manage third country<br>Product names | MAH UI                         |                                     | 134802                          | Wrong validation stops submission if optional data of 3rd Country Name is missing                                                                                                    |
| UC34 Bulk Upload for Documents             | NCA UI                         |                                     | 139289                          | The information banner on "Upload Documents" page is outdated. It should state and implement a new validation rule that a maximum of 30 documents is allowed in a submission                                                                                                    |

| Use Case               | Affects<br>API<br>and/or<br>UI | Issue<br>reference<br>(Old<br>JIRA) | Issue<br>reference<br>(New ADO) | New Issue description                                                                                                    |
|------------------------|--------------------------------|-------------------------------------|---------------------------------|----------------------------------------------------------------------------------------------------|
| UC38 Products Grouping | MAH UI                         |                                     | 142116                          | Submission remains In progress indefinitely. This may be related to the product in the new group having a Third Country Product name. |

# 2.4. Known issues for new functionality in this release

This table is ordered by Use Case number.

| New<br>functionality <sup>1</sup> | Use Case | Affects API<br>and/or UI | Issue<br>reference<br>(New<br>ADO) | New Issue description |
|-----------------------------------|----------|--------------------------|------------------------------------|-----------------------|
| None                              |          |                          |                                    |                       |

 $<sup>^{1}</sup>$  Note for information: in previous release notes the prefix for new functionalities was 'UPD-BR-xx'.

# 3. Veterinary EU Implementation Guide versions for this release

This UPD release is based on the following Vet EU IG versions:

- Chapter 2: Format for the electronic submission of veterinary medicinal product information –
   May 2023
- **Chapter 4:** Process and format for the submission of legacy data on veterinary medicinal products July 2021
- Chapter 6: Examples for submission of legacy data December 2021
- Chapter 7: Submission of other post-authorisation (OPAD) data updated version September 2023
- Chapters 1, 3, and 5: May 2021

#### 3.1. Providing Strength or Reference Strength for an Ingredient

The following is an explanation of the workaround that is recommended to be used for issue UPD-7228

UC01 Create & UC08 Update Product – this should be valid where Reference Strength is populated but there is no Substance Strength; or if specify Substance Strength a Reference Substance and no Reference Substance Strength. Instead, there is a validation error and Substance Strength must always be specified. In addition, if you add a Reference Substance you must always add a Reference Substance Strength.

The following table illustrates the possible combinations that should be valid and a workaround to use until this issue is resolved.

- Green tick ✓ indicates this combination is working in this release
- Red tick 
   ✓ indicates this combination should be valid but is not working in this release.

The values in the Substance, Substance Strength, Reference Substance and Reference Substance Strength illustrate what values should be populated as a recommendation until this issue is resolved.

|   | (Active/Adjuvant<br>) Substance | Substance<br>Strength | Reference<br>Substance | Ref.<br>Substance<br>Strength | Example in SPC                                                                       | Working                                                            | Work around                                                                                         |
|---|---------------------------------|-----------------------|------------------------|-------------------------------|--------------------------------------------------------------------------------------|--------------------------------------------------------------------|----------------------------------------------------------------------------------------------------|
| 1 | √<br>Amoxicillin 3H2O           | √ 300 mg/tablet       |                        |                               | Amoxicillin<br>3H2O 300<br>mg/tablet                                                 | Yes                                                                |                                                                                                    |
| 2 | Amoxicillin                     | 500 mg/tablet         | <b>√</b>               | <b>√</b>                      | 500 mg/tablet                                                                        |                                                                    | Report as<br>substance                                                                              |
| 3 | <b>✓</b><br>Amoxicillin         | 500 mg/tablet         | <b>✓</b>               | ✓                             |                                                                                      | fix UPD-7228                                                       | Recommendation: Report the reference substance as substance.                                        |
| 4 | ✓<br>Amoxicillin 3H2O           | ✓<br>300 mg/tablet    | <b>✓</b>               |                               | Amoxicillin<br>3H2O 300<br>mg/tablet<br>expressed as<br>amoxicillin                  | No and not<br>able to<br>resolve as it<br>is a FHIR<br>requirement | Recommendation:<br>just report the<br>substance +<br>strength and do<br>not report Ref<br>Substance |
| 5 | ✓<br>Amoxicillin 3H2O           | √<br>300 mg/tablet    | ✓<br>Amoxicillin       | √<br>500 mg/tablet            | Amoxicillin<br>3H2O 300<br>mg/tablet<br>expressed as<br>amoxicillin<br>500 mg/tablet | Yes                                                                |                                                                                                    |

#### 4. NCA UI

## 4.1. Scope of this release for NCA UI

- UC01 Create Product via UI
  - o Scenario 1 Create Product NAP & Registered Homeopathic Manual Key In
  - Scenario 2 Create Product Decentralised Procedure Manual Key In
  - Scenario 3 Create Product MRP & SRP
  - Scenario 4 Create Product Parallel Trade
  - Scenario 5 Cancel Create Product
  - Scenario 7 Create Product for animals exclusively kept as pets
  - o Able to create products based on Chapter 4 Legacy or Chapter 2 Validation rules
- UPD UC03 Search Product via UI
- UPD UC04 Export search results

- UPD UC05 View Product via UI
- UPD UC08 Update Product via UI
  - Scenario 1 Transfer of ownership
  - Scenario 2 Update a single Product Common & National data for CAP, NP & Registered Homeopathic and National data for DC/MR/SR procedures (data and documents)
  - Scenario 3 Update Common Data for products under DCP/MRP/SRP (data and documents)
  - o Scenario 4 Update Parallel Trade
  - o Scenario 5 Cancel Update Product
  - o Able to update products based on Chapter 4 Legacy or Chapter 2 Validation rules
- UPD UC19 Nullify Product
- UPD UC21 Manage Notifications via UI
  - The flags for "Show only products under my responsibility" and "Exclude products where my role is RMS" are not in scope for this release and are not implemented
- UPD UC26 Manage Draft Products
- UPD UC34 Bulk Upload of Documents
- UPD UC27 View Submissions of Volume Sales via Form
  - Scenario 1 and 3 View and Download Volume of Sales as a CA or MAH
- UC28 View Variation not Requiring assessment via UI
- UC09 Approve/Reject Variation Not Requiring Assessment via UI

Supported browsers for the NCA UI are Chrome and Edge.

#### 4.2. Apply Chapter 4 Legacy or Chapter 2 Validation rules

There is a flag on the top right of the Create and Update screens. This is used to indicate which validation rules are to be applied for this product.

When you select to Create from the menu or select to edit a product the flag is enabled with the message "Enabled to create a legacy product following specifications of Vet EU IG Chapter 4".

Click the button to toggle to use Chapter 2 validation rules.

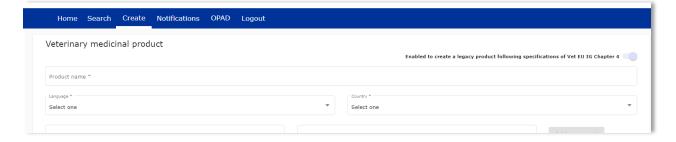

#### 4.3. Workarounds required to Create or Update products

There are some workarounds that are required in this release when creating products.

| Issue<br>reference | Vet EUIG Chapter 2 section | Issue and Workaround                                                                                             |
|--------------------|----------------------------|----------------------------------------------------------------------------------------------------|
| 82440              | 5.6.4 Ingredient           | This should not be mandatory for Legacy products.                                                                |
| UPD-4863           | (in Manufactured item)     | An ingredient must be selected in this release for create of a NAP product. It is no longer mandatory for a DCP. |

#### 4.4. Registration process for access to the NCA UI in the UAT environment

To request access:

- If you do not already have an EMA account in the Test environment:
  - o EAM-Test can be found at: <a href="https://register-test.ema.europa.eu/identityiq/login.jsf">https://register-test.ema.europa.eu/identityiq/login.jsf</a>
  - Create a new EMA account Reference guide: <a href="https://register-test.ema.europa.eu/identityiq/help/selfregister.html">https://register-test.ema.europa.eu/identityiq/help/selfregister.html</a> (note: links in the documentation are for the production environment)
- Log into EAM-Test once registration is complete to Request Access to one of the UPD NCA UI roles
  - select *Request Access for Organizations*. Reference guide: <a href="https://register-test.ema.europa.eu/identityig/help/requestaccess.html">https://register-test.ema.europa.eu/identityig/help/requestaccess.html</a>
  - o choose your country and Organization ID.
  - o use "UPD" as a search option to filter available roles
  - select appropriate role:
    - UPD CA Super User (reminder: attach document as evidence of your authority to manage users for your organisation)
    - UPD CA Edit Search View
    - UPD CA Search View
  - Some UPD-specific screenshots can be found in Annex 1.
  - The request for the first "UPD CA Super User" for your organisation will be approved by EMA. Access is only being granted to NCA staff.
  - The approved "UPD CA Super User" will manage all other access requests for your organisation.
  - Once registered, the UI in UAT can be found at:
     Union product database (upd-portal-uat.azurewebsites.net)

If you have questions or encounter issues, contact the VMP-Reg User Support via <a href="https://servicedesk.ema.europa.eu/jira/servicedesk/customer/portal/283/group/506">https://servicedesk.ema.europa.eu/jira/servicedesk/customer/portal/283/group/506</a>.

# 4.5. Registration process for access to the NCA UI in production (PROD) environment

We strongly recommend that before you request access to the UPD PROD environment, you have:

- Participated (viewed recording) in the training/demo on how to submit legacy data in UPD of 4
  August 2021
- Carried out some testing in the UAT environment compliant with the latest version of the EU Implementation Guide.

#### To request access:

- If you do not already have an EMA account in the Production environment:
  - o EAM Production can be found at: https://register.ema.europa.eu/identityiq/login.jsf
  - Create a new EMA account Reference guide:
     <a href="https://register.ema.europa.eu/identityig/help/selfregister.html">https://register.ema.europa.eu/identityig/help/selfregister.html</a>
- Log into EAM Production once registration is complete to Request Access to one of the UPD NCA UI roles
  - select Request Access for Organizations. Reference guide:
     <a href="https://register.ema.europa.eu/identityig/help/requestaccess.html">https://register.ema.europa.eu/identityig/help/requestaccess.html</a>
  - o choose your country and Organization ID.
  - use "UPD" as a search option to filter available roles
  - select appropriate role:
    - UPD CA Super User (reminder: attach Nomination document as evidence of your authority to manage users for your organisation)
    - UPD CA Edit Search View
    - UPD CA Search View
  - Some UPD-specific screenshots can be found in Annex 1.
  - The request for the first "UPD CA Super User" for your organisation will be approved by EMA. Access is only being granted to NCA staff.
  - The approved "UPD CA Super User" will manage all other access requests for your organisation.
- Once registered, the UI in PROD can be found at:

Union product database (upd-portal-prod.azurewebsites.net)

If you have questions or encounter issues, contact the VMP-Reg User Support via <a href="https://servicedesk.ema.europa.eu/jira/servicedesk/customer/portal/283/group/506">https://servicedesk.ema.europa.eu/jira/servicedesk/customer/portal/283/group/506</a>.

#### 5. UPD API to Maintain Products and Product Documents

### 5.1. Scope of this release for API

- Create DCP based on Chapter 4 Legacy or Chapter 2 rules
- Create MRP based on Chapter 4 Legacy or Chapter 2 rules
- Create SRP based on Chapter 4 Legacy or Chapter 2 rules
- RMS can update Common Data for products under DCP/MRP/SRP (data and documents)
- RMS and CMS can complement DCP/MRP/SRP product with national data
- Create NP & Registered Homeopathic based on Chapter 4 Legacy or Chapter 2 rules
- Update NP & Registered Homeopathic product based on Chapter 4 Legacy or Chapter 2 rules
  - o Edit existing, add new, or delete an existing non-mandatory attribute
  - o Add new resources. For example: add an Ingredient or add another Package
  - o Delete an existing non-mandatory resource. For example: remove an Ingredient
- Create & Update Parallel trade based on Chapter 4 Legacy or Chapter 2 rules
- Create & Update Pet products based on Chapter 4 Legacy or Chapter 2 rules
- Search and retrieve products
- Nullify product
- Upload, search, retrieve, and update Documents (for product under any procedure type)

#### 5.2. UPD API supported Product Service endpoints

EP302 Search Product Part and EP305 Get Product Part endpoints are no longer available.

| SPOR API Specification v2          | API Manager                                                                                    |
|------------------------------------|------------------------------------------------------------------------------------------------|
| EP301 Search Product               | GET MedicinalProductDefinition - Search for a MedicinalProductDefinition resource or resources |
| EP303 Get Product                  | GET MedicinalProductDefinition - Get a MedicinalProductDefinition ID                           |
| EP304 Get Product Full             | GET Everything Current - Get \$everything for a MedicinalProductDefinition ID                  |
| EP306 Get Product<br>Version       | GET MedicinalProductDefinition Version - Get version of MedicinalProductDefinition ID          |
| EP306a Get Product<br>Version Full | GET Everything Versioned - Get \$everything for a version of MedicinalProductDefinition ID     |
| EP307 Get Product<br>Versions      | GET MedicinalProductDefinition - Get history of MedicinalProductDefinition ID                  |

| SPOR API Specification v2                    | API Manager                                                                                                    |
|----------------------------------------------|----------------------------------------------------------------------------------------------------|
| EP309 Create Product                         | NAP: POST Bundle - Create/Update resources in the bundle                                                                       |
|                                              | DCP: POST dcp-bundle - Submit a Create DCP payload                                                                             |
|                                              | MRP: POST mrp_bundle - Submit a Create MRP payload                                                                             |
|                                              | SRP: POST srp_bundle - Submit a Create SRP payload                                                                             |
|                                              | Registered homeopathic: POST Bundle - Create/Update resources in the bundle                                                    |
|                                              | Parallel trade: POST ptp-bundle - Create/Update resources in the bundle                                                        |
|                                              | Pet: POST pet-bundle - Create/Update resources in the bundle                                                                   |
|                                              | Refer to 5.5.2. Create and Update endpoints                                                                                    |
| EP309 Create Product<br>EP311 Update Product | GET OperationOutcome - Get a resource by ID                                                                                    |
| for use with any Create                      | Note: use this to query the outcome of Create or Update when response to Post is "202 Accepted"                                |
| or Update                                    |                                                                                                    |
| EP311 Update Product                         | NAP: POST Bundle - Create/Update resources in the bundle                                                                       |
|                                              | Update National Data: POST /upd/api/v1/national-data-bundle/ - Submit an Update National Data payload for DCP/MRP/SRP products |
|                                              | Update Common Data: POST /upd/api/v1/common-data-bundle/ - Submit an Update Common Data payload for DCP/MRP/SRP products       |
| EP318 Validate Product                       | POST Validate Bundle – To validate a bundle and the resources in the bundle                                                    |
|                                              | Used for all procedure types; for both chapter 2 or legacy validation rules; and for both Create & Update                      |
| EP UC19 Nullify Product                      | POST /upd/api/v1/vmp-nullification/                                                                                            |
| EP401 Search<br>document                     | GET DocumentReference - Search for DocumentReference No                                                                        |
| EP402 Get/Retrieve<br>document by Id         | GET DocumentReference - Get a DocumentReference by Id Note                                                                     |
| EP403 Create<br>document                     | POST DocumentReference - Create a DocumentReference                                                                            |

| SPOR API Specification v2      | API Manager                                                                                                    |
|--------------------------------|----------------------------------------------------------------------------------------------------|
| EP404 Update<br>document by Id | PUT DocumentReference - Update a DocumentReference  Please note: API Manager method shows as PUT however please use  POST with request header is_update=true. |

#### 5.3. API Manager product subscription

Any new API users should register a user and subscribe to the product Authorised - UPD API - Milestone 3 (UPD 1.03) in API Manager.

The credentials for this new product can be used for all supported endpoints as listed in section 5.2. UPD API supported Product Service endpoints

Refer to the document UPD 01.03 Registration Process for UPD API in Production/UAT listed in the References section.

## 5.4. Apply Chapter 4 Legacy or Chapter 2 Validation rules

When submitting a POST for EP309 Create Product or EP311 Update Product, there is a Request header that is used to specify which validation rules are to be applied.

Please note that each type of update may use a different value for the Key.

| Value                       | Validation rules applied  |
|-----------------------------|---------------------------|
| Request header not included | Vet EUIG Chapter 2        |
| false                       | Vet EUIG Chapter 2        |
| true                        | Vet EUIG Chapter 4 Legacy |

### 5.5. API EP309 Create, EP311 Update & Nullify product endpoints

#### 5.5.1. Request headers applicable for all Create, Update & Nullify POST

When submitting a POST for EP309 Create Product or EP311 Update or Nullify Product, the same Request headers are used for all endpoints that specify the format for the request and response.

| Request Header: Key | Values                                        | Purpose                                                                                            |
|---------------------|-----------------------------------------------|----------------------------------------------------------------------------------------------------|
| Content-type        | application/fhir+xml<br>application/fhir+json | Specifies the format of the request body that is being submitted                                   |
| Accept              | application/fhir+xml<br>application/fhir+json | Specifies the format for the response body of the POST if there are any validation or other errors |

#### 5.5.2. Create and Update endpoints

- As specified in SPOR API v2 Specification section 6.4.12
- Refer to API Manager developer portal
- The Request body is a Bundle (type=transaction) of MedicinalProductDefinition and other resources
- For all the Update endpoints, the Bundle should be based on all data in the existing product.

  This includes Update Common Data DCP/MRP/SRP where all existing National data should also be included in the bundle even although it is only Common data that will be updated
- Create MRP is an update to an existing NP product. The Bundle should be based on all national data in that product, with the additional Common data added, and the procedure type updated to MRP
- Create SRP is an update to an existing DCP/MRP/SRP product. The Bundle should be based on all national data in that product, with the additional Common data added
- Please refer to the example bundles and recommended approach sections

| Type and Procedure                     | POST Endpoint                         | Request header Key for validation rules                      | Additional Request<br>header |
|----------------------------------------|---------------------------------------|--------------------------------------------------------------|------------------------------|
| Create NP                              | /pms/api/v2                           | chapter4                                                     |                              |
| Update NP                              | /pms/api/v2                           | chapter4                                                     | is update = true             |
| Create DCP                             | /upd/api/v1/dcp-bundle/               | chapter4                                                     |                              |
| Update<br>Common Data<br>DCP/MRP/SRP   | /upd/api/v1/common-data-<br>bundle/   | chapter4                                                     | is update = true             |
| Update<br>National Data<br>DCP/MRP/SRP | /upd/api/v1/national-data-<br>bundle/ | chapter4                                                     | is update = true             |
| Create MRP                             | /upd/api/v1/mrp-bundle/               | chapter4                                                     |                              |
| Create SRP                             | /upd/api/v1/srp-bundle/               | chapter4                                                     |                              |
| Create<br>Registered<br>Homeopathic    | /pms/api/v2                           | homeopathicschapter2 = true  OR  homeopathicschapter4 = true |                              |
| Update<br>Registered<br>Homeopathic    | /pms/api/v2                           | homeopathicschapter2 = true  OR  homeopathicschapter4 = true | is update = true             |

| Type and Procedure                      | POST Endpoint           | Request header Key for validation rules                                              | Additional Request<br>header                                                                                                    |
|-----------------------------------------|-------------------------|--------------------------------------------------------------------------------------|----------------------------------------------------------------------------------------------------|
| Create Parallel<br>Trade                | /upd/api/v1/ptp-bundle/ | parallelchapter2 = true  OR  parallelchapter4 - true                                 |                                                                                                    |
| Update Parallel<br>Trade                | /upd/api/v1/ptp-bundle/ | parallelchapter2 = true  OR  parallelchapter4 - true                                 | is update = true                                                                                                    |
| Create Pet                              | /upd/api/v1/pet-bundle/ | chapter4                                                                             |                                                                                                    |
| Update Pet                              | /upd/api/v1/pet-bundle/ | chapter4                                                                             | is update = true                                                                                                    |
| To Validate any Create or Update bundle | /pms/api/v2/\$Validate  | Use appropriate request header to apply validation rules based on the procedure type | Use is update = true when validating the following bundles:  Update NP  Update Registered Homeopathic  Update Parallel Trade  Update Pet  Update Common Data DCP/MRP/SRP  Update National Data DCP/MRP/SRP  Create MRP  Create SRP |

# 5.5.3. Nullify endpoint

| Type and Procedure | POST Endpoint                  | Request header<br>Key for<br>validation rules | Additional<br>Request header |
|--------------------|--------------------------------|-----------------------------------------------|------------------------------|
| Nullify product    | /upd/api/v1/vmp-nullification/ | not required                                  |                              |

| Content-<br>Type | Request body                                                   |  |
|------------------|----------------------------------------------------------------|--|
| JSON             | {                                                              |  |
|                  | "permanentId": "Permanent Identifier"                          |  |
|                  | }                                                              |  |
|                  | For example:                                                   |  |
|                  | {                                                              |  |
|                  | "permanentId": "600011984989"                                  |  |
|                  | }                                                              |  |
| XML              | <root><permanentid> Permanent Identifier </permanentid></root> |  |
|                  | For example:                                                   |  |
|                  | <root><permanentid>600011353107</permanentid></root>           |  |

#### Response to POST:

- Response code 202 Accepted indicates the nullification has been successfully submitted
- Response code 400 Bad request indicates there is a validation error and the Response body will contain error message. For example:

"Resource type 'Bundle' with id '600011984989' couldn't be found."

# 5.5.4. Response to POST for Create, Update or Nullify and use of Get OperationOutcome

When POST for Create, Update or Nullify is successful and it cannot be honoured timely it is automatically queued. The Response header **Content-Location** contains an id that can be used to obtain the status of the operation.

Content-Location has two parts: post-operation/operation-outcome-id

The status of the operation can be consulted, it is one of:

- QUEUED
- IN\_PROGRESS
- MSG\_CREATED
- ERROR

Upon successful creation, update or nullification of the medicinal product, the operation outcome will show a status of MSG\_CREATED along with the unique Permanent identifier(s) of the product(s).

The endpoint GET OperationOutcome/**operation-outcome-id** is used to query the status of the operation and this should be repeated until it is successful with MSG\_CREATED or has ERROR.

The format of the Content-Location is showing in the following table, and the response value can be used for Get OperationOutcome.

| POST                                         | Content Location example showing format of the operation-<br>outcome-id                           |
|----------------------------------------------|---------------------------------------------------------------------------------------------------|
| Create NP                                    | OperationOutcome/baab996e-8e58-4825-89d1-90a8f30458db                                             |
| Update NP                                    | OperationOutcome/c2e2275c-141c-4631-a42e-045726d95adb                                             |
| Create DCP                                   | Release 1.6.16 and prior: dcp-operation-outcome/ddb9f96b-10f5-4428-9503-170feb5c58db-DCP          |
|                                              | Release 1.6.20 is now: OperationOutcome/ddb9f96b-10f5-4428-9503-170feb5c58db-DCP                  |
| Update Common Data<br>DCP/MRP/SRP            | Release 1.6.16 and prior: common-data-operation-outcome/f4d76850-358a-48f1-a9bb-3fb4b1615bdb-CD   |
|                                              | Release 1.6.20 is now: OperationOutcome/ f4d76850-358a-48f1-a9bb-3fb4b1615bdb-CD                  |
| Update National Data<br>DCP/MRP/SRP          | Release 1.6.16 and prior: national-data-operation-outcome/b371f2db-dd29-4c60-b6ab-63b0abf95bdb-ND |
|                                              | Release 1.6.20 is now: OperationOutcome/ b371f2db-dd29-4c60-b6ab-63b0abf95bdb-ND                  |
| Create MRP                                   | Release 1.6.16 and prior: mrp-operation-outcome/2f89089c-3ad7-4427-9311-7ea491395ddb-MRP          |
|                                              | Release 1.6.20 is now: OperationOutcome/2f89089c-3ad7-4427-9311-7ea491395ddb-MRP                  |
| Create SRP                                   | Release 1.6.16 and prior: srp-operation-outcome/cf7af9a9-b34d-4db9-a551-89d40c077306-SRP          |
|                                              | Release 1.6.20 is now: OperationOutcome/cf7af9a9-b34d-4db9-a551-89d40c077306-SRP                  |
| Create & Update<br>Registered<br>Homeopathic | OperationOutcome/a588416b-7a0b-40b1-8d03-a88ea4668f8f                                             |
| Create & Update<br>Parallel Trade            | OperationOutcome/04b5bc00-16f4-4ea0-b33e-1a95029d8f8f-PTP                                         |
| Create & Update Pet                          | OperationOutcome/2664fdf2-6aef-4540-8254-b6df6451b8af-PET                                         |

# 5.5.5. Creating products for DCP or Update Common Data if national data is provided

When the RMS submits a request bundle to create DCP products, they should only provide Common Data. Refer to Annex 1 of Vet EU IG Chapter 2.

If any National data attributes are populated in the create request bundle this does not result in a validation error. The products for the RMS and each CMS will be created, and any national data entered will be silently ignored.

The same applies for Update Common Data. The RMS should populate the complete Update bundle for their RMS product containing all existing Common and National Data. Only Common Data will be updated to the RMS product and the CMS products under the Product identifier.

## 5.5.6. Key changes in valid request bundle for create and update

| Attribute | Change |
|-----------|--------|
| None      |        |

#### 5.5.7. API EP309 Create product example request bundles

Examples for EP309 Create Product for NP and DCP. Please note that the purpose of these examples is as illustration of the FHIR attributes to be populated.

The value for MedicinalProductDefinition as a cross referenced product is a valid permanent identifier from UAT.

Please note: example files still to be updated and re-released taking into account that pack size is now mandatory.

| Procedure type | Validation rules | Example file                                                                          |
|----------------|------------------|---------------------------------------------------------------------------------------|
| DCP            | Chapter 2        | UPD_1.6.5-6_DCP_Chpt2_C2_Mandatory_VetIG.JSON                                         |
|                |                  | UPD_1.6.5-6_DCP_Chpt2_C2_Mandatory_VetIG.XML                                          |
|                |                  | UPD_1.6.5-6_DCP_Chpt2_C110_VetEUIG_AllData.JSON                                       |
|                |                  | UPD_1.6.5-6_DCP_Chpt2_C110_VetEUIG_AllData.XML                                        |
| DCP            | Chapter 4 Legacy | UPD_1.6.5-6_DCP_Legacy_C2_Mandatory_VetIG.JSON                                        |
|                |                  | UPD_1.6.5-6_DCP_Legacy_C2_Mandatory_VetIG.XML                                         |
|                |                  | UPD_1.6.5-6_DCP_Legacy_C110_VetEUIG_AllData.JSON                                      |
|                |                  | UPD_1.6.5-6_DCP_Legacy_C110_VetEUIG_AllData.XML                                       |
| NAP            | Chapter 2        | 2.2 Authorisation/registration/entitlement number is specified at Product level       |
|                |                  | UPD_1.6.1- 4_NAP_Chpt2_C2_Mandatory_VetIG_MANumber_AtMedici nalProductLevel.JSON      |
|                |                  | UPD_1.6.1-<br>4_NAP_Chpt2_C2_Mandatory_VetIG_MANumber_AtMedici<br>nalProductLevel.XML |

| Procedure type | Validation rules | Example file                                                                                                    |
|----------------|------------------|----------------------------------------------------------------------------------------------------|
|                |                  | UPD_1.5.1- 0_NAP_Chpt2_C110_VetEUIG_AllData_MANumber_AtMedicinalProductLevel.JSON                                                                                                    |
|                |                  | UPD_1.5.1- 0_NAP_Chpt2_C110_VetEUIG_AllData_MANumber_AtMedicinalProductLevel.XML                                                                                                    |
|                |                  | 5.5 Marketing authorisation (package level)                                                                                                    |
|                |                  | UPD_1.5.1- 0_NAP_Chpt2_C111_VetEUIG_AllData_MANumber_AtPack ageLevel.JSON                                                                                                    |
|                |                  | This example contains 2 packages.                                                                                                    |
|                |                  | There are 3 RegulatedAuthorization resources:                                                                                                    |
|                |                  | <ul> <li>One with subject reference =         MedicinalProductDefinition resource; populated         with attributes from Section 2 (Vet EUIG Chapter         2), excluding the marketing authorisation number</li> </ul> |
|                |                  | <ul> <li>One with subject reference = 1<sup>st</sup>         PackagedProductDefinition resource; populated with the Marketing authorisation number for Package 1     </li> </ul>                                          |
|                |                  | <ul> <li>One with subject reference = 2nd         PackagedProductDefinition resource; populate with the Marketing authorisation number for Package 2     </li> </ul>                                                      |
| NAP            | Chapter 4 Legacy | UPD_1.6.1-<br>4_NAP_Legacy_C2_Mandatory_VetIG_MANumber_AtMedic<br>inalProductLevel.JSON                                                                                                    |
|                |                  | UPD_1.6.1-<br>4_NAP_Legacy_C2_Mandatory_VetIG_MANumber_AtMedic<br>inalProductLevel.XML                                                                                                    |
|                |                  | UPD_1.5.1- 0_NAP_Legacy_C110_VetEUIG_AllData_MANumber_AtMe dicinalProductLevel.JSON                                                                                                    |
|                |                  | UPD_1.5.1- 0_NAP_Legacy_C110_VetEUIG_AllData_MANumber_AtMe dicinalProductLevel.XML                                                                                                    |
| NAP            | Chapter 4 Legacy | UPD_1.5.1- 0_NAP_Legacy_Cx_ManyAttributesAndResources_MANum berAtMedicinalProductLevel.XML                                                                                                    |

| Procedure type            | Validation rules | Example file                                                                                                    |
|---------------------------|------------------|----------------------------------------------------------------------------------------------------|
|                           |                  | This example contains:                                                                                                    |
|                           |                  | <ul> <li>2 or more values for those attributes that are<br/>repeatable. For example, Product name, ATC Vet<br/>Code, Manufacturing Business Operation</li> </ul>                                                       |
|                           |                  | • 2 Packages (PackagedProductDefinition)                                                                                                    |
|                           |                  | <ul> <li>2 Manufactured Items         (ManufacturedItemDefinition)     </li> </ul>                                                                                                    |
|                           |                  | • 3 Ingredients (Ingredient)                                                                                                    |
| NAP                       | Chapter 2        | UPD_1.5.1-<br>0_NAP_Chpt2_ExampleForStrengthAsPresentationOrConce<br>ntration.XML                                                                                                    |
|                           |                  | This example contains Ingredient resources that illustrate how to specify Substance and Reference Strength as either Presentation or Concentration.                                                                    |
| NAP                       | Chapter 2        | NAP_Chpt2_Create_BR- 178_StrengthFreeTextExample_1.6.22-6.XML                                                                                                    |
|                           |                  | F178: This example contains Ingredient resources that illustrate how to specify free-text substance or reference substance strength                                                                                    |
| Registered<br>Homeopathic | Chapter 2        | UPD_1.6.1-<br>4_HOM_Chpt2_C2_Mandatory_VetIG_MANumber_AtMedic<br>inalProductLevel.JSON                                                                                                    |
|                           |                  | UPD_1.6.1-<br>4_HOM_Chpt2_C110_VetEUIG_AllData_MANumber_AtMed<br>icinalProductLevel.JSON                                                                                                    |
| Parallel Trade            | Chapter 2        | UPD_1.6.8-4_PAT_Chpt2_C2_Mandatory_VetIGI.JSON                                                                                                    |
|                           |                  | UPD_1.6.8-4_PAT_Chpt2_C110_VetEUIG_AllData.JSON                                                                                                    |
| Pet                       | Chapter 2        | PET_Chpt2_C2_Mandatory_VetIG_MANumber_AtMedicinal ProductLevel_1.6.34-5.json                                                                                                    |
|                           |                  | PET_Chpt2_C110_AllData_VetIG_MANumber_AtMedicinalP roductLevel_1.6.34-5.json                                                                                                    |
|                           |                  | UPD_1.6.8-4_PAT_Chpt2_C2_Mandatory_VetIGI.JSON UPD_1.6.8-4_PAT_Chpt2_C110_VetEUIG_AllData.JSON PET_Chpt2_C2_Mandatory_VetIG_MANumber_AtMedic ProductLevel_1.6.34-5.json PET_Chpt2_C110_AllData_VetIG_MANumber_AtMedici |

# 5.5.8. Recommended approach to prepare update request bundle

The recommended approach for preparing a request bundle to update a product (any procedure type) is:

- Use the response from EP304 GET MedicinalProductDefinition/{permanent identifier}/\$everything as a starting point
- Add Bundle.entry.request for each resource and update Bundle.type

| Attribute    | Change                                       |
|--------------|----------------------------------------------|
| Bundle.type  | Must be "transaction"                        |
| For every    | Bundle.entry.request must also be populated. |
| Bundle.entry | Bundle.entry.request.method should be:       |
|              | PUT to update an existing resource           |
|              | POST to add a new resource                   |
|              | Bundle.entry.request.url should be:          |
|              | Same value as Bundle.entry.fullUrl           |

#### For example:

```
<?xml version="1.0" encoding="utf-8"?>
<Bundle xmlns="http://hl7.org/fhir">
   <id value="600000022531" />
   <meta>
        <versionId value="1" />
       <lastUpdated value="2021-07-07T08:52:51.607+00:00" />
    </meta>
    <type value="transaction" />
    <entrv>
       <fullUrl value="MedicinalProductDefinition/600000022531" />
       <resource>
           <MedicinalProductDefinition>
       </resource>
       <request>
           <method value="PUT" />
           <url value="MedicinalProductDefinition/600000022531" />
       </request>
    </entry>
    <entry>
       <fullUrl value="PackagedProductDefinition/170427" />
           <PackagedProductDefinition>
       </resource>
        <request>
           <method value="PUT" />
           <url value="PackagedProductDefinition/170427" />
        </request>
    </entry>
```

• DO NOT edit or remove the IDs for each resource and in-line within each resource in the EP304 Get \$everything response

### 5.5.9. How to use Update NP product endpoint and example bundle

| Create product | POST Bundle | Sample XML bundle used:                                                                      |
|----------------|-------------|----------------------------------------------------------------------------------------------|
|                |             | UPD_1.5.1-<br>0_NAP_Legacy_C110_VetEUIG_AllDa<br>ta_MANumber_AtMedicinalProductLev<br>el.XML |

| Check<br>operation<br>outcome | MSG_CREATED message expected containing Permanent identifier                                                                                                    |                                                                                                    |
|-------------------------------|----------------------------------------------------------------------------------------------------|----------------------------------------------------------------------------------------------------|
| EP304 Get<br>Product Full     | Prepare update bundle based on the response by updating Bundle.type to transaction and adding Bundle.entry.request.method for each resource. Edit the payload e.g.                            | Sample XML of Get Everything response used as a starting point: UPD_1.5.1- 0_EP311_UpdateProduct_GetEverything_version1.XML |
|                               | <ul> <li>modify product name</li> <li>add another ATC Vet code</li> <li>add another</li> <li>ManufacturedItemDefinition including this into the existing PackagedProductDefinition</li> </ul> | Update bundle prepared: UPD_1.5.1- 0_EP311_UpdateProduct_RequestBundle.XML                                                  |
| Update product<br>via API     | POST Bundle with request headers to /pms/api/v2                                                                                                    |                                                                                                    |
|                               | <ul><li>"is_update=true"</li><li>"chapter4" = true or false for<br/>the validation rules to apply</li></ul>                                                                                   |                                                                                                    |
| Check<br>operation<br>outcome | MSG_CREATED message expected containing Permanent identifier                                                                                                    |                                                                                                    |
| EP304 Get<br>Product Full     | Check the response for modifications                                                                                                    | Sample XML of GET everything after update:                                                                                  |
|                               |                                                                                                    | UPD_1.5.1-<br>0_EP311_UpdateProduct_GetEverythi<br>ng_version2.XML                                                          |

# 

| EP304 Get<br>Product Full | Prepare update bundle based on the response by updating Bundle.type to transaction and adding Bundle.entry.request.method for each resource.  Edit the payload and add national data e.g.  - Product name - Legal status of supply (product level) - Package description - Marketing authorisation number (product level) - Marketing authorisation status & dates - Responsible authority | Create DCP using this example file: UPD_1.6.16- 5_CreateDCPForUpdateNationalData. XML  Product Identifier: d0f4414c-cd65- 478b-921e-f107c66f7a85  CMS for Italy Permanent identifier: 600000251886 Sample XML of Get Everything response used as a starting point: UPD_1.6.16_DCP_UpdateNationalDat a_600000251886_GetEverything_v1. XML  Update bundle prepared: UPD_1.6.16_DCP_UpdateNationalDat a_600000251886_BasedOn_v1.XML |
|---------------------------|----------------------------------------------------------------------------------------------------|----------------------------------------------------------------------------------------------------|
| Update product<br>via API | POST Bundle with request headers to /upd/api/v1/national-data-bundle/                                                                                                    |                                                                                                    |

|                           | <ul> <li>"is_update=true"</li> <li>"chapter4" = true or false for<br/>the validation rules to apply</li> </ul> |                                                                                                    |
|---------------------------|----------------------------------------------------------------------------------------------------|----------------------------------------------------------------------------------------------------|
| Check operation outcome   | MSG_CREATED message expected containing Permanent identifier                                                   |                                                                                                    |
| EP304 Get<br>Product Full | Check the response for modifications                                                                           | Sample XML of GET everything after update:  UPD_1.6.16_DCP_UpdateNationalDat a_600000251886_GetEverything_v2.  XML |

# 5.5.11. How to use Update Common Data DCP/MRP/SRP product endpoint and example bundle

| EP304 Get<br>Product Full | Prepare update bundle based on the response by updating Bundle.type to transaction and adding Bundle.entry.request.method for each resource.  Edit the payload e.g.  - modify common product name - add another ATC Vet code  Important: any national data that has been populated should be also included in the update bundle. | Sample XML of Get Everything response used as a starting point:  UPD_1.5.3- 4_DCP_UpdateCommonData_Product _600000149642_GetEverything_Vers ion1.XML  Update bundle prepared:  UPD_1.5.3- 4_DCP_UpdateCommonData_Product _600000149642_UpdateBundleBased OnVersion1.XML |
|---------------------------|----------------------------------------------------------------------------------------------------|----------------------------------------------------------------------------------------------------|
| Update product<br>via API | POST Bundle with request headers to /upd/api/v1/common-data-bundle/  • "is_update=true"  • "chapter4" = true or false for the validation rules to apply                                                                                                    |                                                                                                    |
| Check operation outcome   | MSG_CREATED message expected containing Permanent identifiers                                                                                                    |                                                                                                    |
| EP304 Get<br>Product Full | Only the Common data in the RMS and CMS products under that Product Identifier will be updated                                                                                                    | Please refer to Known issues section for any outstanding issues where national data submitted when updating common data is not being ignored.                                                                                                    |

# 5.5.12. How to use Create MRP product endpoint and example bundle

| EP304 Get<br>Product Full | Prepare update bundle based on the response by updating Bundle.type to transaction and adding | Sample XML of Get Everything response used as a starting point: |
|---------------------------|-----------------------------------------------------------------------------------------------|-----------------------------------------------------------------|
|---------------------------|-----------------------------------------------------------------------------------------------|-----------------------------------------------------------------|

|                               | Bundle.entry.request.method for each resource.                                                                                                    | UPD_1.5.3-<br>4_CreateMRP_NP_600000184179_Ge<br>tEverything_version1.XML      |
|-------------------------------|----------------------------------------------------------------------------------------------------|-------------------------------------------------------------------------------|
| Prepare Create<br>MRP Bundle  | <ul> <li>Change procedure type from NP to MRP</li> <li>Add Common Name with Country = EU and Language = English</li> <li>Add Reference member state and Concerned member state</li> <li>Add Common package description in English (if doesn't exist)</li> </ul> | Create MRP bundle prepared:  UPD_1.5.3- 4_CreateMRP_BasedOn_NP_version1.  XML |
| Create MRP via<br>API         | POST Bundle with request headers to /upd/api/v1/mrp-bundle/  • "chapter4" = true or false for the validation rules to apply                                                                                                    |                                                                               |
| Check<br>operation<br>outcome | MSG_CREATED message expected containing Permanent identifiers for RMS NP product and products created for each CMS                                                                                                    |                                                                               |
| EP304 Get<br>Product Full     | RMS:  Contains the Common data that was added  CMS:  Each new product is only populated with Common data, with status of Provisional                                                                                                    |                                                                               |

## **5.5.13.** How to use Create SRP product endpoint and example bundle

| EP304 Get<br>Product Full     | Prepare update bundle based on the response by updating Bundle.type to transaction and adding Bundle.entry.request.method for each resource. | Sample XML of Get Everything response used as a starting point:  UPD_1.6.1- 4_CreateSRP_RMSProduct_GetEverything_version1.XML |
|-------------------------------|----------------------------------------------------------------------------------------------------|----------------------------------------------------------------------------------------------------|
| Prepare Create<br>SRP Bundle  | <ul> <li>Add new Concerned member state(s)</li> <li>Update common data as required</li> </ul>                                                | Create SRP bundle prepared:  UPD_1.6.1- 4_CreateSRP_BasedOnRMSProduct_v ersion1.XML                                           |
| Create SRP via<br>API         | POST Bundle with request headers to /upd/api/v1/srp-bundle/  • "chapter4" = true or false for the validation rules to apply                  |                                                                                                    |
| Check<br>operation<br>outcome | MSG_CREATED message expected containing Permanent identifiers for                                                                            |                                                                                                    |

|                           | existing RMS & CMS products and products created for each new CMS                                                                                                    |  |
|---------------------------|----------------------------------------------------------------------------------------------------|--|
| EP304 Get<br>Product Full | <ul> <li>RMS &amp; existing CMS:</li> <li>Contains the new CMS</li> <li>Procedure type remains unchanged</li> <li>Contains the Common data that was updated</li> </ul> |  |
|                           | New CMS:  • Each new product is only populated with Common data, with status of Provisional, and procedure type of SRP                                                 |  |

## 5.6. API Manage document

#### 5.6.1. EP403 Create document

#### **Resource Information**

| Endpoint     | POST /pms/api/v2/DocumentReference                                |
|--------------|-------------------------------------------------------------------|
| Request      |                                                                   |
| Accept       | application/fhir+xml<br>application/fhir+json                     |
| Body         | <documentreference <="" documentreference=""></documentreference> |
| Content-type | application/fhir+xml application/fhir+json                        |

| Response |                                                                        |
|----------|------------------------------------------------------------------------|
| Body     | Document with version 1 and document ID returned                       |
|          | Note: ID expected format example: 3c46270e-3c3d-4869-a73c-ad4d7c3f2893 |

### **Query Parameters**

None

#### **Example Request**

For UAT environment: POST <a href="https://spor-uat.azure-api.net/">https://spor-uat.azure-api.net/</a>pms/api/v2/DocumentReference

Example file for request body: UPD\_1.6.1-4\_Doc\_EP403\_CreateDocument.XML

PDF document that was converted to base64: EP403\_UploadDocument.PDF

- Document status value is case-sensitive (e.g.: current will work; CURRENT will fail)
- Document language value is case-sensitive (e.g.: en will work; EN will fail)

#### 5.6.2. EP401 Search document

#### **Resource Information**

| Endpoint     | GET /pms/api/v2/DocumentReference?{ param}={value}[&{param}={value}]   |
|--------------|------------------------------------------------------------------------|
| Request      |                                                                        |
| Accept       | application/fhir+xml                                                   |
|              | application/fhir+json                                                  |
| Body         | n/a                                                                    |
| Content-Type | n/a                                                                    |
| Response     |                                                                        |
| Body         | Bundle of <documentreference>(s)</documentreference>                   |
|              | e.g. Bundle Total value=N [entry {DocumentReference Resource Type} ] * |

#### **Path Parameters**

| Name    | Description            |
|---------|------------------------|
| Version | Service version number |
|         | Example value:         |
|         | 2                      |

## **Query Parameters**

| Name     | Description                                                                                                    |
|----------|----------------------------------------------------------------------------------------------------|
| related  | Permanent identifier of the product the document is related to                                                                |
| type     | Type of document                                                                                                    |
| _summary | Boolean set to true or false.                                                                                                 |
|          | If set to true, the contents of the document is not populated in the response in DocumentReference.content.atttachement,data. |
|          | There is a url provided but it is not intended that you can use this to retrieve the document.                                |

## **Example request**

GET /pms/api/v2/DocumentReference?related=MedicinalProductDefinition/600000216133

GET /pms/api/v2/DocumentReference?type=100000155538

 $GET\ /pms/api/v2/DocumentReference?related=MedicinalProductDefinition/600000216133\&\_summary=true$ 

## 5.6.3. EP402 Get/retrieve document

## **Resource Information**

| Endpoint | GET /pms/api/v2/DocumentReference/{document-id} |
|----------|-------------------------------------------------|
| Request  |                                                 |

| Accept       | application/fhir+xml                        |
|--------------|---------------------------------------------|
|              | application/fhir+json                       |
| Body         | n/a                                         |
| Content-Type | n/a                                         |
| Response     |                                             |
| Body         | Resource of type MedicinalProductDefinition |

#### **Path Parameters**

| Name           | Description                          |
|----------------|--------------------------------------|
| Document<br>id | A unique document identifier UUID    |
|                | Example value:                       |
|                | 7a88176d-10f9-4db3-8fa0-4e4ae4594df7 |
| version        | Service version number               |
|                | Example value:                       |
|                | 2                                    |

## **Query Parameters**

None

## **Example Request**

GET /v2/DocumentReference/3c46270e-3c3d-4869-a73c-ad4d7c3f2893

## 5.6.4. EP404 Update document

#### **Resource Information**

| Endpoint     | POST /pms/api/v2/DocumentReference                     |
|--------------|--------------------------------------------------------|
| Request      |                                                        |
| Accept       | application/fhir+xml                                   |
|              | application/fhir+json                                  |
| Body         | <documentreference></documentreference>                |
|              | <id value="fcd2c31c-0ef9-455c-99a0-75149b888a27"></id> |
|              |                                                        |
|              |                                                        |
| Content-type | application/fhir+xml                                   |
|              | application/fhir+json                                  |
| is_update    | true                                                   |
| Response     |                                                        |
| Body         | Document with version number incremented by 1          |
|              |                                                        |

## **Query Parameters**

None

## **Example Request**

For UAT environment: POST https://spor-uat.azure-api.net/pms/api/v2/DocumentReference Example file for request body:

- GET of document before update: UPD\_1.6.1-4\_Doc\_EP402\_GetDocument\_version1.XML
- Update posted: UPD\_1.6.1-4\_Doc\_EP404\_UpdateDocument\_BasedOnVersion1.XML
- Response to POST: UPD\_1.6.1-4\_Doc\_EP404\_ResponseAfterUpdate.XML
- GET of document after update: UPD\_1.6.1 4\_Doc\_EP402\_GetDocument\_AfterEP404Update\_version2.XML

## 5.6.5. Changes for Create and Update document payload

• There are no changes to payload

## 6. UPD API for VNRA

## 6.1. Scope of this release for VNRA API

UPD-UC31 Manage VNRA Submissions via API

- Search and Retrieve VNRA
- Approve/Reject VNRA

## 6.2. UPD API supported VNRA endpoints

## 6.2.1. Query / Retrieve VNRA Submission

| Query / Retrieve VNRA GET Submission | Returns the complete collection of submissions which the caller is entitled to view <a href="https://www.nra-submission?">/wrra-submission?</a> permanentId={permanentId} upd/api/vnra/v3/vnra-submission?permanentId=600013438271                                                                                                    |
|--------------------------------------|----------------------------------------------------------------------------------------------------|
| APIM                                 | https://spor-uat.azure-api.net/upd/api/vnra/v3/vnra-                                                                                                    |
| entry point UAT                      | <u>submission?</u> permanentId=600013438271                                                                                                    |
| APIM                                 | https://spor.azure-api.net/upd/api/vnra/v3/vnra-                                                                                                    |
| entry point PROD                     | submission?permanentId=600013438271                                                                                                    |
| Query<br>Parameters                  | Query Parameters (All Are Optional)  Note: Calls to base url, (without parameters) /vnra-submission will return the complete collection of submissions which the caller is entitled to view  1. productName: Product name – free text field and case insensitive 2. productIdentifier: Product identifier – free text field 3. permanentIdentifier: Permanent identifier – free text field 4. mah: OMS LOC_ID of Product owner – LOC-100005358 5. responsibleAuthority: OMS LOC_ID of Responsible authority (organisation) – LOC-100001603 6. maNumber: Authorisation/registration/entitlement number – free text field |

- 7. procedureType: Procedure type RMS Code
- 8. procedureNumber : Procedure number free text field with "Starts with" and "Contains" and case insensitive
- 9. submissionIdentifier : Submission identifier free text field
- 10. submissionStatus: Submission status PENDING | APPROVED | PARTIALLY\_APPROVED | REJECTED
- 11. dateFrom : Date From-To calendar field to add interval "from"
- 12. dateTo: Date From-To calendar field to add interval "to"
- 13. vnraStatus: VNRA Status single selection field with list of VNRA status PENDING | APPROVED | REJECTED
- 14. vnraClassificationIdentifier:

vnraClassificationIdentifierClassification – field with list of VNRA classifications - RMS Code

#### **Headers**

#### **Headers**

The following Headers will be provided / injected by APIM -

- 1. APIM-Correlation-ID Generated and Included with all POST / PUT / DELETE by default. For future BAM requirements include with GET
- 2. APIM-User-ID ==> From User's bearer token.
- 3. APIM-Org-ID ==> org affiliations are included.

#### **Security Headers (Mandatory)**

v3 of the API require a mandatory Bearer Token which is passed via the Authorization header

#### **Oauth Bearer Token**

curl -X GET \

-H "Authorization: Bearer \$(oauth-access-token)" \

https://spor.azure-api.net/upd/api/vnra/v3/vnra-submission

#### **Pagination**

#### **Pagination**

Pagination is implemented using Spring Boot Pagination which returns the following standard **Pagination Payload.** 

submission data are returned with in "content": [...],

PageSize is set using the \_size parameter.

Iterating through the pages is managed via  $_{page}xtotalPages: y$  evaluation,

If totalPages=y and the consumer searches for the last page, then \_number should be set to y-1.

https://spor.azure-api.net/upd/api/vnra/v3/vnra-

submission? size=5

https://spor.azure-api.net/upd/api/vnra/v3/vnra-submission?\_size=5&\_page=2

## **Pagination Payload**

```
"content": [...],
"pageable": {
    "sort": {
```

```
"empty": false,
   "sorted": true,
   "unsorted": false
 "offset": 0,
 "pageNumber": 0,
 "pageSize": 1,
 "paged": true,
 "unpaged": false
"totalPages": 485,
"totalElements": 485,
"last": false,
"sort": {
 "empty": false,
 "sorted": true,
 "unsorted": false
},
"size": 1,
"number": 0,
"first": true,
"numberOfElements": 1,
"empty": false
```

## Sample Payload

```
"content": [
  "submissionId": 1588,
  "submissionDate": 1694433983143,
  "submissionComment": "NoComments",
  "submissionStatus": "PENDING",
  "products": [
     "permanentId": "600001120431",
     "procedureType": "100000155062",
     "productRelationships":[
        "organisationId": "ORG-100004089",
        "relationship": "Holder"
      },
        "organisationId": "ORG-100003944",
        "relationship": "Regulator"
     ]
    },
     "permanentId": "600001120431",
     "procedureType": "100000155062",
     "productRelationships":[
        "organisationId": "ORG-100004089",
        "relationship": "Holder"
      },
        "organisationId": "ORG-100003944",
        "relationship": "Regulator"
     ]
    }
```

```
}
],
"pageable": {
 "sort": {
 "empty": false,
 "sorted": true,
  "unsorted": false
 "offset": 0,
 "pageNumber": 0,
 "pageSize": 1,
 "paged": true,
 "unpaged": false
"totalPages": 485,
"totalElements": 485,
"last": false,
"sort": {
 "empty": false,
 "sorted": true,
 "unsorted": false
},
"size":1,
"number": 0,
"first": true,
"numberOfElements": 1,
"empty": false
```

## 6.2.2. Retrieve a VNRA Submission

| Retrieve a VNR    | Α    | Retrieve a specific VNRA submission identified by its submissionId          |
|-------------------|------|-----------------------------------------------------------------------------|
| Submission        | GET  | <u>/vnra-submission/<submissionid></submissionid></u> ?summary={true false} |
|                   |      | upd/api/vnra/v3/vnra-submission/456?summary=true                            |
| APIM              |      | https://spor-uat.azure-api.net/upd/api/vnra/v3/vnra-                        |
| entry point       | UAT  | submission/456?summary=false                                                |
| APIM              |      | https://spor.azure-api.net/upd/api/vnra/v3/vnra-                            |
| entry point       | PROD | submission/456?summary=false                                                |
| Path              |      | /vnra-submission/ <submissionid></submissionid>                             |
| <b>Parameter</b>  |      | <submissionid> is the ID of the submission to retrieve</submissionid>       |
| Query             |      | Query Parameter (All Are Optional)                                          |
| <b>Parameters</b> |      | summary (Optional) : _(true false) Returns a summary view of the            |
|                   |      | submission else a full view_                                                |
| Headers           |      | Headers                                                                     |
|                   |      | The following Headers will be provided / injected by APIM -                 |
|                   |      | <ol> <li>APIM-Correlation-ID Generated and Included with all</li> </ol>     |
|                   |      | POST / PUT / DELETE by default. For future BAM                              |
|                   |      | requirements include with GET                                               |
|                   |      | 2. APIM-User-ID ==> From User's bearer token.                               |
|                   |      | <ol> <li>APIM-Org-ID ==&gt; org affiliations are included.</li> </ol>       |
|                   |      |                                                                             |

#### **Security Headers (Mandatory)**

v3 of the API require a mandatory Bearer Token which is passed via the Authorization header

#### **Oauth Bearer Token**

curl -X GET \

-H "Authorization: Bearer \$(oauth-access-token)" \
https://spor.azure-api.net/upd/api/vnra/v3/vnrasubmission/456?summary=false

## Sample Payload

#### Summary=false

```
"submissionId": 1596,
 "submissionDate": 1694450625907,
 "submissionComment": "Submit VNRA For NAP 11/09/2023",
 "submissionStatus": "APPROVED",
 "variations": [
  {
    "variationId": 16517,
    "vnraGroup": "a458cce6-5553-4efb-b974-7147069d13fc",
    "productName": "Automation Test Create NAP CH2 2023-09-
11 GYxEGh",
    "productIdentifier": "926d544f-3fd6-44a3-9150-
48bbb277fed6",
    "permanentIdentifier": "600001120724",
    "procedureNumber": "EMEA/V/C/777777",
    "responsibleAuthority": "LOC-100000065",
    "authorisationCountry": "100000000535",
    "marketingAuthorisationNumber": "EMEA/V/C/777777",
    "vnraCode": "200000018624",
    "implementationDate": 1694390400000,
    "decisionDate": 1694390400000,
    "decisionAuthor": "Beyond Automation",
    "decisionMaker": "ORG-100003944",
    "decisionComment": "Comment Beyond Automation",
    "status": "APPROVED",
    "marketingAuthorisationHolder": "LOC-100002851",
    "fieldChanges": []
  }
 ],
 "vnessFileName": "Test.zip"
```

#### Sample Payload

#### Summary=true

```
"submissionId": 1596,

"submissionDate": 1694450625907,

"submissionComment": "Submit VNRA For NAP 11/09/2023",

"submissionStatus": "APPROVED",

"vnessFileName": "Test.zip"
```

#### 6.2.3. Download a VNeeS

upd/api/vnra/v3/vnra-submission/456/vness

APIM <a href="https://spor-uat.azure-api.net/upd/api/vnra/v3/vnra-">https://spor-uat.azure-api.net/upd/api/vnra/v3/vnra-</a>

entry point UAT <u>submission</u>/vness

| APIM<br>entry point PR | https://spor.azure-api.net/upd/api/vnra/v3/vnra-<br>OD submission/456/vness                                                                                                    |
|------------------------|----------------------------------------------------------------------------------------------------|
| Path<br>Parameter      | /vnra-submission/ <submissionid> <submissionid> is the ID of the submission to retrieve</submissionid></submissionid>                                                                                                    |
| Query<br>Parameters    | None                                                                                                    |
| Headers                | Headers The following Headers will be provided / injected by APIM -  1. APIM-Correlation-ID Generated and Included with all POST / PUT / DELETE by default. For future BAM requirements include with GET  2. APIM-User-ID ==> From User's bearer token.  3. APIM-Org-ID ==> org affiliations are included. |
|                        | Security Headers (Mandatory) v3 of the API require a mandatory Bearer Token which is passed via the Authorization header Oauth Bearer Token curl -X GET \ -H "Authorization: Bearer \$(oauth-access-token)" \ https://spor.azure-api.net/upd/api/vnra/v3/vnra-submission/456?summary=false                 |

## 6.2.4. Submit a decision for the VNRA

| Submit a          | VNRA submit decision - Approve/Reject VNRA                               |
|-------------------|--------------------------------------------------------------------------|
| decision for PUT  | /vnra-submission/ <submissionid>/decision</submissionid>                 |
| the VNRA          | {                                                                        |
|                   | upd/api/vnra/v3/vnra-submission/456/decision                             |
| APIM              | https://spor-uat.azure-api.net/upd/api/vnra/v3/vnra-                     |
| entry point UAT   | submission/456/decision_                                                 |
| APIM              | https://spor.azure-api.net/upd/api/vnra/v3/vnra-                         |
| entry point PROD  | submission/456/decision                                                  |
| Path              | /vnra-submission/ <submissionid></submissionid>                          |
| <b>Parameter</b>  | <submissionid> is the ID of the submission containing the</submissionid> |
|                   | variation to approve                                                     |
| Query             | None                                                                     |
| <b>Parameters</b> | None                                                                     |
| Headers           |                                                                          |
|                   | Headers                                                                  |
|                   | The following Headers will be provided / injected by APIM -              |
|                   | <ol> <li>APIM-Correlation-ID Generated and Included with all</li> </ol>  |
|                   | POST / PUT / DELETE by default. For future BAM requirements              |
|                   | include with GET                                                         |
|                   | <ol><li>APIM-User-ID ==&gt; From User's bearer token.</li></ol>          |
|                   | <ol><li>APIM-Org-ID ==&gt; org affiliations are included.</li></ol>      |
|                   | Security Headers (Mandatory)                                             |
|                   | v3 of the API require a mandatory Bearer Token which is passed via the   |
|                   | Authorization header                                                     |

#### **Oauth Bearer Token**

curl -X GET \

### Sample Payload

## 6.3. User registration for VNRA API

Access to the VNRA API is requested by the Super user of an NCA (i.e. user with the role "UPD - CA Super User"); who will request a new role of "UPD CA API".

On receipt of the email confirming API role has been approved, the API credentials can be used to obtain the OAuth bearer token required to use with the VNRA API endpoints.

Refer to the document Registration guide: Union product database for veterinary medicinal products listed in the References section.

#### 7. UPD API for Volume of Sales Data

#### 7.1. Scope of this release for Volume of Sales API

· Retrieve Volume of Sales Data

#### 7.2. Endpoint, Authorisation header, Query Parameters, Pagination

#### **Endpoint**

UAT GET https://spor-uat.azure-api.net/upd/api/vos/v3/vos-sales-json?

PROD GET https://spor.azure-api.net/upd/api/vos/v3/vos-sales-json?

#### **Request Security Header (Mandatory)**

This endpoint requires a mandatory OAuth Bearer Token which is passed via the Authorization header

#### **Query Parameters**

Note: Calls to the base url without any parameters will return the complete collection of sales data for all products.

/upd/api/vos/v3/vos-sales-json?permanentId= {permanentID}&yearFrom={yearFrom}&yearTo={yearTo}&modifiedDate={modifiedDate}

**permanentId** (optional) :- Permanent identifier of Medicinal Product. Will return sales for the provided Permanent identifier e.g. permanentId=600000225806

**yearFrom** (optional) :- yearFrom={year-month} Start date for range of sales data to be returned

yearTo (optional) :- yearTo={year-month} End date for range of sales data to be returned
e.g. yearFrom=2020-01&yearTo=2021-07

**modifiedDate** (optional) :- Modified Date of Sales data of Medicinal Product. Will return sales modified since a date

The following prefixes apply to date comparisons against a stored (modified date) value. If no prefixes are specified, the default is eq.

- eq: equals, the exact stored value is inside the range defined by the precision of the parameter value
- qt: the exact stored value is greater than the exact parameter value

e.g. modifiedDate=2023-03-01 or with prefix modifiedDate=gt2023-03-01

#### **Examples:**

GET https://spor-uat.azure-api.net/upd/api/vos/v3/vos-sales-json?permanentId= $\frac{600000225806}{600000225806}$  wearFrom=2020-01&yearTo=2021-07&modifiedDate=gt2023-01-01

GET https://spor-uat.azure-api.net/upd/api/vos/v3/vos-sales-json?yearFrom=2020-01&yearTo=2021-07

GET https://spor-uat.azure-api.net/upd/api/vos/v3/vos-sales-json?permanentId=600000225806

#### **Pagination**

Pagination is implemented using Spring Boot Pagination which returns the following standard **Pagination Payload.** 

- sales data is returned within "content": [...],
- pageSize is set using the \_size parameter
- iterating through the pages is managed using the \_page=x parameter
- totalPages: y evaluation: If totalPages=y and the consumer searches for the last page, then page number parameter should be set to y-1.

#### Examples:

GET https://spor-uat.azure-api.net/upd/api/vos/v3/vos-sales-json?\_size=5

GET https://spor-uat.azure-api.net/upd/api/vos/v3/vos-sales-json?\_size=5&\_page=2

```
Pagination Payload
 "content": [...],
 "pageable": {
   "sort": {
    "empty": false,
    "sorted": true,
    "unsorted": false
   },
   "offset": 0,
   "pageNumber": 1,
   "pageSize": 100,
   "paged": true,
   "unpaged": false
 "totalPages": 6,
 "totalElements": 596,
 "last": false,
 "sort": {
   "empty": false,
   "sorted": true,
   "unsorted": false
  "size": 100,
 "number": 0,
 "numberOfElements": 100,
 "first": true,
 "empty": false
Sample Response Payload
 "content": [
    "productIdentifier": "c74a510c-1689-4f46-bdce-f3a5dd84b1da",
    "productName": "TEST-PRODUCT-NAME2-95363f02-c9b9-442b-8bdf-21a54bf15b2e-
VOS",
    "permanentIdentifier": "600013438271",
```

"authorisationProcedureNumber": "VOS/TEST/HOLDER-

"packSizeUnitOfPresentationIdentifier": "200000002113",

"packageIdentifier": "be7bfd42-df3f-45e2-8af9-3d96a870f5f7",

"packageDescription": "PACKAGE3-TEST-PRODUCT-NAME2-95363f02-c9b9-442b-8bdf-

"marketingAuthorisationNumber": "VOS/TEST/HOLDER-NAME2-1591819011837",

"yearMonth": "2021-03", "volumeOfSales": "111",

NAME2/TEST/EMEA/H/C/000175",

"packSizeNumericValue": "94",

"country": "European Union",

"packSizeUnitOfPresentation": "Capsule",

"countryIdentifier": "10000000390",

"speciesIdentifier": "100000108926",

"creationDateOfProduct": "2021-11-12",

21a54bf15b2e-VOS",

```
"speciesPercent": "100.00",
  "doseFactor": "1.00",
  "comment": "Mandatory",
  "modifiedDate": "2023-06-1409:06:28.047"
 }
],
"pageable": {
 "sort": {
  "empty": true,
  "unsorted": true,
  "sorted": false
 },
 "offset": 0,
 "pageNumber": 0,
 "pageSize": 1,
 "paged": true,
 "unpaged": false
"totalElements": 5,
"totalPages": 5,
"last": false,
"sort": {
 "empty": true,
 "unsorted": true,
 "sorted": false
},
"size": 1,
"number": 0,
"first": true,
"numberOfElements": 1,
"empty": false
```

#### 7.3. User registration for Volume of Sales Data API

Access to the Volume of Sales API is requested by the Super user of an NCA (i.e. user with the role "UPD - CA Super User"); who will request a new role of "UPD CA API".

On receipt of the email confirming API role has been approved, the API credentials can be used to obtain the OAuth bearer token required to use with the VoS API endpoint.

Refer to the document Registration guide: Union product database for veterinary medicinal products listed in the References section.

#### 8. MAH UI

#### 8.1. Scope of this release for MAH UI

- UPD UC03 Search Product via UI
- UPD UC04 Export search results
- UPD UC05 View Product via UI

- UPD UC21 Manage Notifications via UI
- UPD-UC07 Download Packages and Submission of Volume Sales via Form
- UPD-UC27 View Submissions of Volume Sales via Form
  - Scenario 1 and 3 View and Download Volume of Sales as a CA or MAH
  - Scenario 2 View Submissions as MAH
- UC06 Submit VNRA via UI
- UC28 View Variation not Requiring assessment via UI
- UC24 Submit updates for Marketing authorisation status
- UC25 Download and Submit updates-for Availability status
- UC33 Manage third country Product names (Name, Country, and Language)
- UC38 Manage Products grouping

Supported browsers for the MAH UI are Chrome and Edge.

# 8.2. Registration process for access to the MAH UI in production (PROD) environment

To request access:

- If you do not already have an EMA account in the production environment:
  - o EAM can be found at: <a href="https://register.ema.europa.eu/identityiq/login.jsf">https://register.ema.europa.eu/identityiq/login.jsf</a>
  - Create a new EMA account Reference guide:
     <a href="https://register.ema.europa.eu/identityiq/help/selfregister.html">https://register.ema.europa.eu/identityiq/help/selfregister.html</a>
- Log into EMA Production once registration is complete to Request Access to one of the UPD MAH UI roles
  - select Request Access for Organizations. Reference guide:
     <a href="https://register.ema.europa.eu/identityiq/help/requestaccess.html">https://register.ema.europa.eu/identityiq/help/requestaccess.html</a>
  - choose your country and Organization ID.
  - use "UPD" as a search option to filter available roles
  - select the appropriate role:
    - UPD Industry Super User (reminder: attach document as evidence of your authority to manage users for your organisation)
    - UPD Industry Edit Search View
    - UPD Industry Search View
  - Some UPD-specific screenshots can be found in Annex 1.
  - The request for the first "UPD Industry Super User" for your organisation will be approved by EMA.
  - The approved "UPD Industry Super User" will manage all other access requests for your organisation.

Once registered, the UI in the production environment can be found at:
 Union product database (upd-portal.azurewebsites.net)

If you have questions or encounter issues, contact the VMP-Reg User Support via <a href="EMA Service Now:">EMA Service Now:</a> <a href="https://support.ema.europa.eu/">https://support.ema.europa.eu/</a>.

#### 9. MAH Validation UI for Volume of Sales Submission

There is a separate Validation UI available for MAH users to use to validate submission files for Volume of Sales.

Validation portal URL <a href="https://upd-portal-prod-validation.azurewebsites.net">https://upd-portal-prod-validation.azurewebsites.net</a>

#### Scope for Validation portal

- The Validation UI will 'Download packages' originating from the **same** store as the normal MAH UI
- The Validation UI 'Submit submission' goes to a separate validation store
- The Validation UI 'View Submissions' retrieves data from the separate validation store
- Submission to the validation store or normal store are completely independent. Therefore submissions made in Validation UI will not be seen in the normal MAH UI and vice-versa.

#### 10. Known issues

Please refer to Annex 2.

Issue reference is an internal number used by the UPD Project team when managing issues. It has been included as User Support may refer to this reference number when responding to your queries. In addition, you can include this reference number when contacting user support on this topic and seeking clarification.

Filter the columns to find those tickets relevant to your role and for NCAs whether you are an API or NCA User or both.

## 11. User support

API and UI users may seek support in uploading their legacy data into UPD, by contacting the User Support via <a href="EMA Service Now: https://support.ema.europa.eu/">EMA Service Now: https://support.ema.europa.eu/</a>.

For the technical team to address your query in a timely manner, please include the following information as appropriate:

- UI: Print screen of the information entered to create a veterinary product (go to your browser settings, select Print (or press Control + P) and "Save as PDF" on your computer
- API: Operational outcome of the unsuccessful task; the request URL and request headers;
   and for a Create or Update the request body

## 12. References

- 1. Registration guide Union Product Database for veterinary medicinal products (PDF document)
- 2. UPD 01.03 Registration Process for UPD API in UAT (PDF document)

- 3. SPOR API Specification V2 R5 (europa.eu) API specifications for SMS and PMS, based on FHIR
- 4. <u>HL7 FHIR Release 5 Preview 2: the authoritative source for the FHIR specifications used by EMA to implement SMS and PMS API</u>
- 5. Referentials Management System
- 6. Additional information on the Referentials Management System
- 7. Organisations Management System
- 8. Additional information on the Organisations Management System
- 9. UPD\_1.6.34\_ReleaseNotes\_ExampleFilesForAPI (zip file)
- 10. Nomination letter for EAM CA Super user role

# Annex 1: UPD-Specific Screenshots for Registration for an Account for the UI

The overall aim of the new access request workflow is to better guide our users through the entire process, minimise the number of rejections and to ensure that users can access EMA's applications and systems in a swift and efficient manner.

Furthermore a new "Manage Access" tab allows <u>users</u> and <u>users administrators</u> to list and revoke access for themselves and for the users of the organisation they manage.

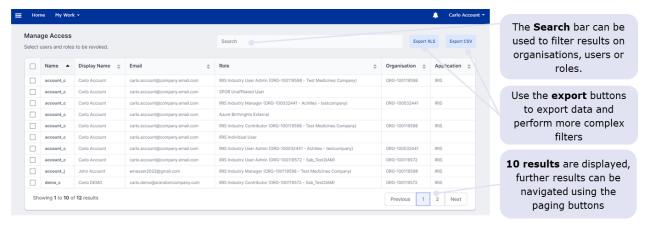

The 'Manage my access' tab, marked in red in the visual below, became obsolete, with all procedures now being managed through the 'Request Access for organisations' tab and the 'Manage Access' tab, marked in green.

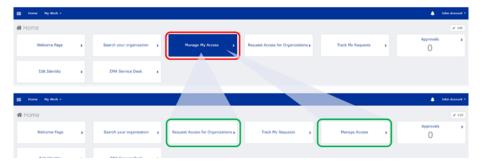

Further information on access-management aspects and procedures for requesting and managing access to EMA applications can be found in the recording of the "EMA Account Management training webinar".

#### 12.1. Request the Super User Role for your Organisation in UAT

- 1. Connect to EMA test: <a href="https://register-test.ema.europa.eu/identityiq/login.jsf?prompt=true">https://register-test.ema.europa.eu/identityiq/login.jsf?prompt=true</a>
- 2. Go to "Request Access for Organizations" and search for your country and your ORG ID:

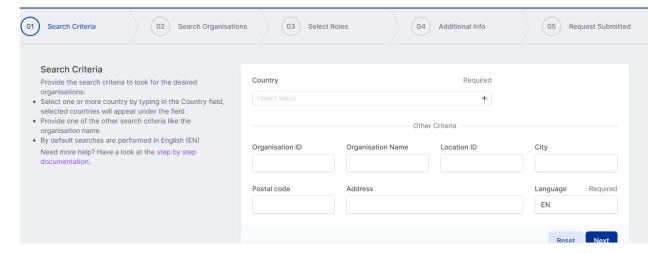

3. Select "UPD" to find the roles:

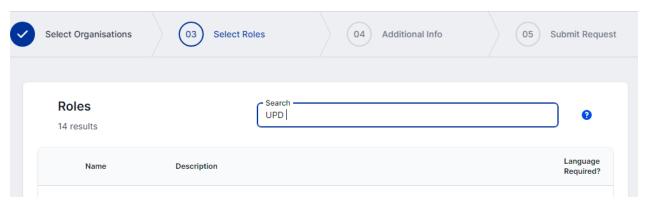

4. Choose the UPD CA Super User role:

You should request this role if you work for an organisation acting as a regulatory authority (i.e. EC, NCA) and intend to manage (approve/reject/revoke) access to UPD for colleagues of your organisation. The UPD CA Super User first CA Super User role will be approved by EMA. This role will give you full access (Edit/Search/View) to

No

5. In the next screen, upload a document to show your affiliation to your organisation. For now, just upload any document (We'll need the formal document later and will also need this for production)

About You have selected one or more user administrators roles. The first user administrator of an organisation is validated by the EMA based on provided documentation, please compile and attach the related affiliation template, more information about user administrator roles can be found here. The affiliation template should be signed by a different person from the one submitting the request.

- 6. Click "Submit"
- 7. An EMA Super User Approver will now review your request and approve asap or get back to you for more information.

# 12.2. Request a Member User Role for your Organisation and Affiliate to your Organisation in UAT

- 1. Connect to EMA test: <a href="https://register-test.ema.europa.eu/identityiq/login.jsf?prompt=true">https://register-test.ema.europa.eu/identityiq/login.jsf?prompt=true</a>
- 2. Go to "Request Access for Organizations" and search for your country and your ORG ID:

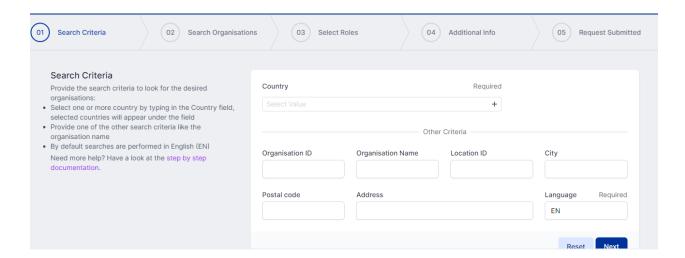

3. Select "UPD" to find the roles:

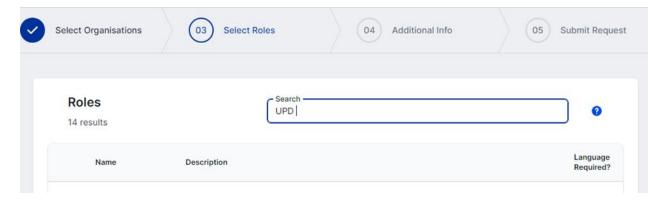

- 4. Choose the UPD CA Edit/Search/View or the UPD CA Search/View role.
- 5. Submit.

#### 12.3. Request the Super User Role for your Organisation in Production

Note: This is at this point only relevant for UI usage. The model for the API accounts remains as per section 5.3. and the document referred to in section 12. .

- 1. Connect to EMA production: <a href="https://register.ema.europa.eu/identityiq/login.jsf?prompt=true">https://register.ema.europa.eu/identityiq/login.jsf?prompt=true</a>
- 2. Go to "Request Access for Organizations" and search for your country and your ORG ID:

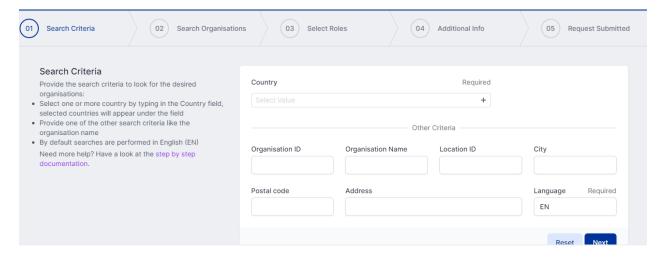

3. Select "UPD" to find the roles:

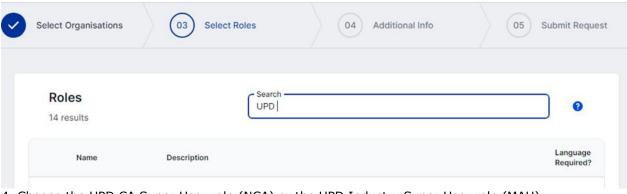

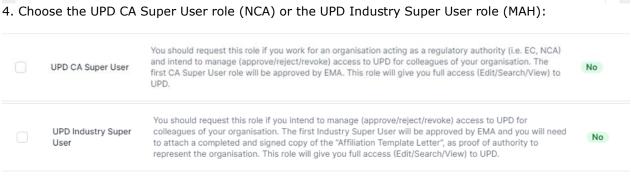

5. In the next screen, upload the nomination letter to show your affiliation to your organisation.

| About | You have selected one or more user administrators roles. The first user administrator of an organisation is validated by the EMA based on provided documentation, please compile and attach the related |
|-------|----------------------------------------------------------------------------------------------------|
|       | affiliation template, more information about user administrator roles can be found here. The affiliation template should be signed by a different person from the one submitting the request.           |

- 6. Submit.
- 7. An EMA Super User Approver will now review your request and approve asap or get back to you for more information.

# 12.4. Request a Member User Role for your Organisation and Affiliate to your Organisation in Production

Note: This is at this point only relevant for UI usage. The model for the API accounts remains as per section 5.3. and the document referred to in section 12.

1. Connect to EMA production: <a href="https://register.ema.europa.eu/identityiq/login.jsf?prompt=true">https://register.ema.europa.eu/identityiq/login.jsf?prompt=true</a>

See the screenshots in section 12.2. in this annex.

Contact the Super User of your organisation if in doubt on which the correct organisation ID is for your organisation.

## **Annex 2: Known issues**

This table is ordered by Use Case number.

| Use Case               | Affects<br>user    | Issue<br>reference<br>(Old<br>JIRA) | Issue<br>reference<br>(New<br>ADO) | Known Issue Description                                                                                                    |
|------------------------|--------------------|-------------------------------------|------------------------------------|----------------------------------------------------------------------------------------------------|
| All UC                 | MAH UI             | UPD-9896                            | 82803                              | All OPAD screens where MAH searches by Product Owner: if the Location in search criteria is for an Organisation that the user has no UPD role for, the screen is blocked with the progress control. User needs to refresh the page to get out of this. The search should return a message of no results found                                               |
| All UC                 | NCA UI &<br>MAH UI | UPD-13297                           | 83277                              | CAP products - some products with status of Withdrawn or Surrendered have been loaded into UPD from EMA's source system (SIAMED) with status of Valid                                                                                                    |
| All UC                 | API & NCA<br>UI    | UPD-13623                           | 92757                              | OMS to UPD updates: New or Updated Organisations and Locations from OMS are not available in UPD                                                                                                    |
| API Manager            | API                | UPD-10952                           | 82994                              | API Manager has duplicate Products listed for "UPD API" (v1 and v3 versions of EP); and exposes many EP not intended to be used by API NCA Users. There should only be the one product at this time with v1 Endpoints                                                                                                    |
| Data fix               | NCA UI &<br>MAH UI | UPD-13448                           | 83291                              | Data Fix Parallel Trade products: where Source Member State product had two or more Ingredients, the first Ingredient from that product was duplicated in the new Parallel trade product. This was due to bug UPD-13162. EMA to query existing Parallel Trade products to identify products that were affected by this issue and then assess how to correct |
| UC01 Create product    | NCA UI             |                                     | 139343                             | Create DCP product: if LOC-ID is selected for QPPV Location and then removed from the field on the create screen, the Submit Create button is still enabled. If submitted the product is created and QPPV Location is populated with the LOC-ID that had been selected. Therefore LOC-ID may not be the correct value                                       |
| UC01 Create product    | NCA UI             | UPD-11832                           | 92479                              | Create MRP: the "Add Package" button remains disabled after entering values for the addition of a package                                                                                                    |
| UC01 Create<br>product | API                |                                     | 142322                             | Create MRP via API - if Common product name is added into payload before the existing National name from the NAP there is a validation error and shouldn't be. There is no validation error if the Common product name is added in the payload after the existing national name of the RMS NAP product. The order of these attributes should not matter     |

| Use Case               | Affects<br>user | Issue<br>reference<br>(Old<br>JIRA) | Issue<br>reference<br>(New<br>ADO) | Known Issue Description                                                                                                    |
|------------------------|-----------------|-------------------------------------|------------------------------------|----------------------------------------------------------------------------------------------------|
| UC01 Create product    | API             | UPD-11849                           | 83150                              | Create NAP via API: if payload contains attributes with CMS information this is accepted and the information stored. These attributes should either give validation error or be ignored as not applicable for this procedure type                                                                                      |
| UC01 Create product    | API             | UPD-11277                           | 83042                              | Create parallel trade product via API: the GET OperationOutcome response is populating in the DCP format and it was expected would use same pattern as NAP                                                                                                    |
| UC01 Create product    | NCA UI          |                                     | 113613                             | Create SRP - an intermittent issue where the update for one of the existing CMS fails with error in OperationOutcome related to DocumentProcessingException                                                                                                    |
| UC01 Create product    | NCA UI          | UPD-13829                           | 92814                              | Create SRP where no Pack size specified for a package: when create submitted the page remained with progress control and product was not created                                                                                                    |
| UC01 Create product    | NCA UI          | UPD-3346                            | 82325                              | Each ingredient must be selected at least once in one of the manufactured items.  This rule is not currently validated.  If you don't include an Ingredient in a Manufactured item the product will be created but any Ingredient not referenced may not be saved.                                                     |
| UC01 Create product    | NCA UI          | UPD-13840                           | 92816                              | Free text strength values are not displayed when selecting Ingredients to link in Pharmaceutical product and Manufactured item sections                                                                                                    |
| UC01 Create product    | NCA UI          | UPD-13843                           | 83371                              | If free text strength for an Ingredient is entered before selecting the Substance code, add button remains disabled. As a workaround for this minor issue: remove the free-text substance strength after selecting the substance code and then re-enter                                                                |
| UC01 Create product    | API & NCA<br>UI | UPD-10293                           | 82830                              | If there has been successful rollback in MDM of a transaction when creating a product, there is still a product created (with orphaned entries)                                                                                                    |
| UC01 Create product    | API             | UPD-4726                            | 82433                              | MedicinalProductDefinition.name.type used to be an attribute that was required to be populated. This is no longer required to be populated for the create. When you retrieve the product you will find this attribute has been populated with the term code for full name. This will be corrected in a future release. |
| UC01 Create<br>product | API             | UPD-4723                            | 82432                              | PackagedProductDefinition.package.quantity is not an attribute to be populated for a create. When you retrieve the product you will find this attribute has been populated with a value of zero. This will be corrected in a future release.                                                                           |
| UC01 Create product    | API             | UPD-11587                           | 83093                              | Using \$Validate endpoint for Parallel Trade product: the response code is 400 Bad Request and validation errors that are not relevant for Parallel Trade product are displayed.                                                                                                    |

| Use Case                                         | Affects<br>user | Issue<br>reference<br>(Old<br>JIRA) | Issue<br>reference<br>(New<br>ADO) | Known Issue Description                                                                                                    |
|--------------------------------------------------|-----------------|-------------------------------------|------------------------------------|----------------------------------------------------------------------------------------------------|
| UC01 Create product                              | API             | UPD-2765                            | 82249                              | Validation in all resources of URN UUID for fullURL attribute: letters allowed are only a to f to form the hexadecimal set from 0 to f pattern of 8-4-4-4-12 The post may not be rejected or may not give an error message that clearly identifies this as being the issue                                                                 |
| UC01 Create<br>product<br>UC08 Update<br>product | NCA UI          | UPD-7997                            | 82628                              | Create/Update of a Product - Error Messages need to be more meaningful                                                                                                    |
| UC01 Create<br>product<br>UC08 Update<br>product | NCA UI          | UPD-7964                            | 82617                              | Date field may give an erroneous value when you click on the date picker widget after entering some partial value manually.                                                                                                    |
| UC01 Create<br>product<br>UC08 Update<br>product | API & NCA<br>UI | UPD-5531                            | 82481                              | Do not select term of "Full name" when entering a name part. It is not an option that should be included as an available option. If used, the created/updated product will have an additional full name rather than the intended name part                                                                                                 |
| UC01 Create<br>product<br>UC08 Update<br>product | NCA UI          | UPD-13632                           | 83327                              | If product contains two or more Pharmaceutical products, the labels are not properly formatted on the View product screen. The case where two or more Pharmaceutical products should link to the same Ingredient to be considered and review documentation. An Ingredient may only be linked to one Pharmaceutical product in this release |
| UC01 Create<br>product<br>UC08 Update<br>product | API & NCA<br>UI | UPD-9338                            | 82761                              | The Manufactured Item Quantity will be truncated to 2 decimal places. It should be possible to enter greater precision if required of up to 8 decimal places.                                                                                                    |
| UC01 Create<br>product<br>UC08 Update<br>product | NCA UI          | UPD-4863                            | 82440                              | This should not be mandatory for Legacy products. An ingredient must be selected in this release for the create of a NAP product. It is no longer mandatory for a DCP.                                                                                                    |

| Use Case                                         | Affects<br>user             | Issue<br>reference<br>(Old<br>JIRA) | Issue<br>reference<br>(New<br>ADO) | Known Issue Description                                                                                                    |
|--------------------------------------------------|-----------------------------|-------------------------------------|------------------------------------|----------------------------------------------------------------------------------------------------|
| UC01 Create product UC08 Update product          | API & NCA<br>UI             | UPD-7228                            | 82570                              | UC01 Create & UC08 Update Product - POST should be valid where Reference Strength is populated but there is no Substance Strength; or if specify Substance Strength a Reference Substance and no Reference Substance Strength. Instead there is a validation error and Substance Strength must always be specified                                                                                                    |
| UC01 Create<br>product<br>UC08 Update<br>product | NCA UI                      | UPD-5114                            | 82452                              | UC01 UC08 All procedure types - leading and trailing spaces in free-text fields should be removed by the system before validation                                                                                                    |
| UC01 Create products                             | API & NCA<br>UI             |                                     | 111611                             | Create SRP - if there is an update already in progress for an existing CMS product when the Create SRP transaction is processed, the new CMS and any other common data updates are only applied to the RMS and other CMS products. Any CMS product that has an update in progress is not being updated. New CMS products are being created. For API users an error is seen in the GET OperationOutcome response like "An update request is already in progress for Bundle: 600000000000".  The current datafix for DCP/MRP/SRP products to align the list of Concerned Members Status in each CMS product with the list in the RMS product will correct for any existing products affected by this issue.  Once this bug is resolved we will re-run the datafix to align the list of Concerned member states.  This datafix will not align any other common data updates that may have been made as part of the Create SRP. |
| UC03 Search product                              | API                         | UPD-13658                           | 83332                              | API user only: A search of products using two parameters of _lastUpdated: the second parameter is ignored and only the first is applied                                                                                                    |
| UC03 Search product                              | MAH UI                      | UPD-12230                           | 83191                              | If search products filtering by Product owner for Location that MAH user is not affiliated to -<br>Error 403 Permission denied message is displayed instead of expected "Results not found"                                                                                                    |
| UC03 Search<br>product                           | API & NCA<br>UI & MAH<br>UI | UPD-5538                            | 82482                              | Not able to search using marketing authorisation number if has been specified at package level. Affects UI and API                                                                                                    |
| UC03 Search product                              | NCA UI &<br>MAH UI          | UPD-10219                           | 82825                              | Reset button does not clear existing search criteria from "Authorisation Country"                                                                                                    |

| Use Case                                    | Affects<br>user             | Issue<br>reference<br>(Old<br>JIRA) | Issue<br>reference<br>(New<br>ADO) | Known Issue Description                                                                                                    |
|---------------------------------------------|-----------------------------|-------------------------------------|------------------------------------|----------------------------------------------------------------------------------------------------|
| UC03 Search product                         | NCA UI &<br>MAH UI          | UPD-12748                           | 83234                              | Search limitations due to FHIR limitation or MS FHIR limitation                                                                                                    |
| UC03 Search<br>product                      | API & NCA<br>UI & MAH<br>UI | UPD-140                             | 82034                              | Sort of search results does not work                                                                                                    |
| UC03 Search<br>product<br>UC05 View Product | API & NCA<br>UI & MAH<br>UI | UPD-13461                           | 83294                              | The 'Organisation Name' from OMS is not always displayed for a Product Owner on the Search and View Product screens                                                                                                    |
| UC03 Search products                        | API                         |                                     | 123745                             | API user not able to search and view products and receives 403 invalid query and 403 Product is NOT in user affiliations response                                                                                                    |
| UC03 Search<br>products                     | NCA UI &<br>MAH UI          |                                     | 112859                             | Sometimes the pagination widget in the bottom of the search page displays the total number of results and current range of products being displayed on the page overlapping the drop down for the number of products to display per page                                                                                           |
| UC04 Export                                 | MAH UI                      |                                     | 132732                             | MAH user affiliated to 2 or more Organisations that has searched for products for one of the Locations they are affiliated to is not able to export the product search results                                                                                                    |
| UC05 View Product                           | NCA UI &<br>MAH UI          |                                     | 132610                             | CAP products for Metacam now have some duplicated products with different Permanent identifiers. The Package identifiers in the two products are the same. Issue is still be investigated to identify cause and which product will be retained                                                                                     |
| UC05 View product                           | NCA UI                      | UPD-13441                           | 79980                              | NCA User affiliated to both PEI & BVL does not have Edit Buttons as expected                                                                                                    |
| UC05 View Product                           | NCA UI                      |                                     | 133247                             | Registered Homeopathic, Parallel trade and Pet products - when a NCA Edit/Search/View user views a product for one of these procedure types for another Authorisation Country to that they are affiliated to the Edit product button is incorrectly displayed and enabled. The user is able to select to edit and submit an Update |
| UC05 View product                           | API & NCA<br>UI & MAH<br>UI | UPD-13993                           | 83432                              | View CAP product - the MAH Organization name displayed may not be the same as seen in SPOR Portal for that LOC ID                                                                                                    |
| UC05 View product                           | NCA UI &<br>MAH UI          | UPD-13125                           | 83259                              | When View product QPPV displays as N/A even although the product does have a LOC-ID populated. This affects only some products and may be due to some Data Quality issue in the affected products                                                                                                    |

| Use Case                       | Affects<br>user    | Issue<br>reference<br>(Old | Issue<br>reference<br>(New<br>ADO) | Known Issue Description                                                                                                    |
|--------------------------------|--------------------|----------------------------|------------------------------------|----------------------------------------------------------------------------------------------------|
| UC05 View product              | NCA UI &<br>MAH UI | JIRA)<br>UPD-12279         | 83197                              | When view product, dates are different according to browser timezone                                                                                                    |
| UC05 View product              | NCA UI &<br>MAH UI | UPD-10185                  | 82822                              | When view product, there has been an example where Marketing authorisation date shows differently for MAH and NCA user. Issue is still being investigated but is thought to occur infrequently and examples have differed by 1 day                                                                                                    |
| UC06 Submit VNRA               | MAH UI             |                            | 104507                             | An intermittent issue affecting some users when attempting to Submit VNRA. Error message advises of VNRA Creation error and that VNeeS file cound not be uploaded.                                                                                                    |
| UC06 Submit VNRA               | MAH UI             | UPD-11632                  | 83112                              | If submit an automated variation that will update National Data, for example A.1.a to update MAH, for products under DCP/MRP/SRP where National Data has not been populated: the submission fails with a Validation error that the Marketing Authorisation Number has not been populated. The MAH should be able to submit a variation even if the RMS/CMS has not populated national data. As a workaround for this release the NCA will need to populate national data before the MAH can submit the VNRA |
| UC06 Submit VNRA               | MAH UI             | UPD-8440                   | 82652                              | Overall Date of submission shows red outline if it had been populated, then value removed and individual values added for each variation for each product                                                                                                    |
| UC06 Submit VNRA               | MAH UI             | UPD-13883                  | 80363                              | Submission of VNRA fails with notification that failed due to a technical error. The error message seen in server logs is SQL Error: 547 "The INSERT statement conflicted with the FOREIGN KEY constraint". We have not been able to reproduce this issue in the UAT environment and not able to provide any additional information at this time as to combination of circumstances causing this issue                                                                                                    |
| UC06 Submit VNRA               | MAH UI             | UPD-13125                  | 83259                              | When View product QPPV displays as N/A even although the product does have a LOC-ID populated. This affects only some products and may be due to some Data Quality issue in the affected products                                                                                                    |
| UC07 Submit<br>Volume of Sales | MAH UI             | UPD-9868                   | 92026                              | Download Packages - some users receive the following error and download file is not created: "ERROR Resource(s) not found for User Id: Y and Organisation Id: X" (from release 1.5.4)                                                                                                    |

| Use Case                                                                                                    | Affects<br>user    | Issue<br>reference<br>(Old<br>JIRA) | Issue<br>reference<br>(New<br>ADO) | Known Issue Description                                                                                                    |
|----------------------------------------------------------------------------------------------------|--------------------|-------------------------------------|------------------------------------|----------------------------------------------------------------------------------------------------|
| UC07 Submit Volume of Sales UC25 Update Availability status UC33 Manage third country Product names UC38 Products Grouping | NCA UI &<br>MAH UI |                                     | 134376                             | If Product name or Package description contain an embedded comma, this comma is being replaced with a semi-colon in the download file ( "," is changed to ";").  This issue affects the 4 download files for Volume of Sales, Availability Status, Manage 3rd Country Product Name and Manage Products Grouping                                                                                         |
| UC07 Submit<br>Volume of Sales                                                                                             | MAH UI             |                                     | 140800                             | Submission of sales data for a deleted package that had Pack size of zero fails. The error report contains error message of "For input string: 0E-8". This error is due to the download file containing a value of "0E-8" as the numeric value for the pack size instead of a zero. As a workaround, the pack size in the submission file could be reviewed and any with value of 0E-8 updated to be 0. |
| UC08 Update product                                                                                                    | API & NCA<br>UI    | UPD-12949                           | 92687                              | Able to submit update but does not complete successfully where product has Data Quality issue. OperationOutcome result displays ERR-1003. This is due to incomplete and orphan records for product names in the underpinning PMS MDM database. Affects about 56 products                                                                                                    |
| UC08 Update product                                                                                                    | NCA UI             | UPD-7996                            | 82627                              | Add button in Package medicinal product section needs to have more meaningful caption                                                                                                    |
| UC08 Update product                                                                                                    | API & NCA<br>UI    | UPD-12580                           | 79977                              | All procedure types: if product does not contain any existing value for Responsible Authority or Product Owner, when an update is submitted the new LOC-ID is not saved                                                                                                    |
| UC08 Update product                                                                                                    | API                | UPD-4812                            | 82437                              | Change to procedure number not saved if existing inline attribute id is not included in the request body                                                                                                    |
| UC08 Update product                                                                                                    | API                | UPD-4811                            | 82436                              | Change to Responsible authority or Product Owner is not saved if existing inline attribute id is not included in the request body                                                                                                    |
| UC08 Update<br>product                                                                                                    | NCA UI &<br>MAH UI | UPD-11819                           | 83142                              | For CAP products: there are examples where two products have been created and expected just one. This may occur when a new package has been added or package information has been updated. The cause of the issue will be resolved and affected products corrected                                                                                                    |

| Use Case               | Affects<br>user | Issue<br>reference<br>(Old<br>JIRA) | Issue<br>reference<br>(New<br>ADO) | Known Issue Description                                                                                                    |
|------------------------|-----------------|-------------------------------------|------------------------------------|----------------------------------------------------------------------------------------------------|
| UC08 Update product    | NCA UI          |                                     | 139441                             | PET product - User not able to edit Unit of measurement for the Reference Strength when updating a PET product                                                                                                    |
| UC08 Update product    | API & NCA<br>UI |                                     | 109885                             | Products that had previously been affected by Bug 89511 (replacing Pharmaceutical product removed the Ingredients) cannot be further updated. EMA to investigate whether it is possible for NCA to update products to correct this issue so that products can be updated         |
| UC08 Update<br>product | NCA UI          | UPD-12399                           | 83206                              | The edit screen freezes and does not successfully load if the selected product has an invalid LOC-ID for the Product owner. This situation was possible in a previous release due to a bug.                                                                                      |
| UC08 Update<br>product | NCA UI          | UPD-9023                            | 82735                              | The quantity and units of presentation are not shown in package table for Manufactured Item. The values are displayed if the package is edited. This is only issue with display of information on the UI and no data has been lost from the product                              |
| UC08 Update product    | NCA UI          | UPD-7247                            | 82571                              | UC08 - Update DCP SC2 National data - Able to add a new Pharmaceutical Product which is a Common data; advised successful but Get OperationOutcome has Validation error                                                                                                    |
| UC08 Update product    | API             | UPD-7148                            | 82569                              | UC08 Update SC2 NAP - should reject update with validation error message if MedicinalProductDefinition.id is not populated                                                                                                    |
| UC08 Update product    | API             | UPD-7273                            | 82573                              | UC08 Update SC2 Update National - API - UPD-UC08-AC016 - Missing Validation error when update Product Status from Current to Provisional & product has been updated                                                                                                    |
| UC08 Update product    | API             | UPD-10607                           | 82865                              | Update Common Data DCP/MRP/SRP by API only - not all expected Validation errors are displayed if Mandatory attributes are not populated in POST for Update Common                                                                                                    |
| UC08 Update product    | NCA UI          | UPD-12905                           | 83246                              | Update National Data DCP/MRP/SRP - Visually looks like can delete a CMS as has "x". However, CMS can't be removed as nothing happens when click on "x"                                                                                                    |
| UC08 Update product    | API & NCA<br>UI | UPD-13296                           | 83276                              | Update of product fails leaving product in Pending state and this blocks and subsequent update                                                                                                    |
| UC08 Update product    | API & NCA<br>UI | UPD-12385                           | 83203                              | Update of product fails with error in GET OperationOutcome of ERR-1003. An error from previous failed update with an incorrect payload prevents a subsequent update                                                                                                    |
| UC08 Update<br>product | API & NCA<br>UI |                                     | 100337                             | Update of product has not completed sucessfully and Operation Outcomce states remains In-Progress. The error seen in logs is OSB-382510. Only 7 instances observed for this over the past year but does mean that update did not complete and also blocks any subsequent update. |

| Use Case                       | Affects<br>user    | Issue<br>reference<br>(Old<br>JIRA) | Issue<br>reference<br>(New<br>ADO) | Known Issue Description                                                                                                    |
|--------------------------------|--------------------|-------------------------------------|------------------------------------|----------------------------------------------------------------------------------------------------|
| UC08 Update product            | API & NCA<br>UI    | UPD-12396                           | 83205                              | Update product - error regarding buffer space for connections occurs on server but flag is not set to error preventing further updates and advising user that existing transaction needs to be completed before they submit another                                                                                                    |
| UC08 Update<br>product         | NCA UI             |                                     | 141219                             | Update Parallel Trade - the Source wholesale distributor is displaying [object object] on the edit screen. The Update is able to be submitted with this displayed and the updated product contains the LOC-ID                                                                                                    |
| UC08 Update<br>product         | API                | UPD-5192                            | 82466                              | When updating product to change from specifying Legal status of supply at product level to package level, when you retrieve the updated product the previous value is still populated at the product level.                                                                                                    |
| UC09<br>Approve/Reject<br>VNRA | NCA UI             |                                     | 84163                              | CMS NCA is able to select Approve/Reject checkbox when viewing a VNRA, although the Submit button correctly remains disabled                                                                                                    |
| UC18 Manage<br>document        | API                | UPD-12477                           | 83213                              | Add or Update document via API: if payload is invalid and does not conform to the JSON/XML format (for example there is an extra comma or other formatting control after an attribute) this returns a Response of 500 Internal Server error. Instead it should return Response of 400 Bad Request with details of the error.                             |
| UC19 Nullify product           | API                | UPD-11471                           | 83064                              | Any procedure type: After product has been nullified, able to submit a subsequent update product which is accepted and processed. There should be a Validation error                                                                                                    |
| UC19 Nullify<br>product        | API                | UPD-10057                           | 82811                              | API Manager Nullification endpoint: when Try It option is selected the Content-Type request header defaults to application/json and it should be application/fhir+json. Using the default value will give an error                                                                                                    |
| UC19 Nullify<br>product        | API                |                                     | 132758                             | Nullify Product via API - OperationOutcome ID now has suffix of "-Patch" which is not expected and is potentially a breaking change for API users. When submitting GET OperationOutcome/ID the response code is 499 Client Closed Request. Therefore it is not possible to nullify a product via the API in this release and NCA UI will need to be used |
| UC19 Nullify product           | NCA UI             | UPD-9830                            | 82796                              | When you nullify a product, the confirmation message does not include the Permanent Identifier                                                                                                    |
| UC21 Manage<br>Notifications   | NCA UI &<br>MAH UI | UPD-13049                           | 83254                              | Date format inconsistent between different actions                                                                                                    |

| Use Case                            | Affects<br>user    | Issue<br>reference<br>(Old<br>JIRA) | Issue<br>reference<br>(New<br>ADO) | Known Issue Description                                                                                                    |
|-------------------------------------|--------------------|-------------------------------------|------------------------------------|----------------------------------------------------------------------------------------------------|
| UC21 Manage<br>Notifications        | NCA UI             | UPD-8340                            | 82641                              | For an update National Data for DCP/MRP/SRP UPD-UC08-AC018, the CMS should only see notifications for their own product. At present they also see notifications for RMS & other CMS products                                                                                                    |
| UC21 Manage notifications           | NCA UI &<br>MAH UI | UPD-11827                           | 83144                              | Not able to search notifications using Procedure number                                                                                                    |
| UC21 Manage<br>Notifications        | NCA UI &<br>MAH UI | UPD-13820                           | 83361                              | Notification for VNRA Approved : Date of Decision in notification card has date in wrong format : has mm-dd-yyyy and should be dd-mm-yyyy                                                                                                    |
| UC21 Manage<br>Notifications        | NCA UI             | UPD-13811                           | 83359                              | Notification for VNRA actions Submitted/Approved/Rejected for a NAP product should not be visible for an NCA who is not the Responsible Authority                                                                                                    |
| UC21 Manage<br>Notifications        | NCA UI &<br>MAH UI | UPD-12454                           | 83211                              | Notifications are sometimes missing for some actions. For example Create DCP - only notifications received for some CMS even although transaction has been completed successfully and products have been created                                                                                                    |
| UC21 Manage<br>Notifications        | NCA UI &<br>MAH UI |                                     | 131608                             | Responsible Authority displays the Organisation full name in Notification search results and it should display only the Acronym                                                                                                    |
| UC21 Notifications                  | NCA UI &<br>MAH UI |                                     | 101016                             | After entering search criteria and click the "Enter" key, the search results should be displayed as if the Search button had been clicked. Instead nothing happens and no results are displayed.  After submitting a search clicking the Reset button should clear all search criteria and the search results table. Product owner search criteria field is not being cleared; and search results table is not cleared. |
| UC24 Marketing authorisation status | MAH UI             | UPD-12092                           | 83188                              | When MAH selects to update a product that has some data quality issue, the screen hangs on submission due to a validation error. This validation error is not shown to the user. The submission should fail with validation error displayed to the user.                                                                                                    |
| UC25 Update<br>Availability status  | MAH UI             |                                     | 101204                             | After submitting a search to view submissions for Availability Status and click the Reset button: only the search criteria are being cleared but the search results table remains populated with previous search results. The search results table should also be cleared                                                                                                    |
| UC25 Update<br>Availability status  | MAH UI             | UPD-13995                           | 83433                              | Download Product data file: the 'Availability Status' column may have zero for the RMS  Term code if no default Availability status value has been populated at the time the product or package was created                                                                                                    |

| Use Case                           | Affects<br>user | Issue<br>reference<br>(Old<br>JIRA) | Issue<br>reference<br>(New<br>ADO) | Known Issue Description                                                                                                    |
|------------------------------------|-----------------|-------------------------------------|------------------------------------|----------------------------------------------------------------------------------------------------|
| UC25 Update<br>Availability status | MAH UI          | UPD-7980                            | 82625                              | Not able to select all products to download in the one csv file if product search results are over two or more pages                                                                                                    |
| UC25 Update<br>Availability status | MAH UI          |                                     | 131136                             | Submission of Availability status - example where products submitted in the file have not been updated. Further analysis is required before further details can be provided of affected products but appears to be some DCP/MRP/SRP products where availability status entries for countries other than the Authorisation country were incorrectly added into some products. |
| UC25 Update<br>Availability status | MAH UI          |                                     | 141695                             | The error report contains messages of successful update that are not expected according to Vet EU IG Chapter 7. The examples of this issue have occurred when the error report has advised of validation errors when update to the product was attempted.                                                                                                    |
| UC26 Manage draft<br>Products      | NCA UI          |                                     | 139405                             | Drafts are not discarded after 30 days from creation/last update. As a workaround, it is possible to retrieve an old draft that is no longer required and use Discard draft option to delete                                                                                                    |
| UC26 Manage draft Products         | NCA UI          |                                     | 129052                             | Parallel Trade product - able to save a draft but when return and retrieve draft the screen hangs and not able to create product from the saved draft                                                                                                    |
| UC26 Manage draft<br>Products      | NCA UI          |                                     | 113642                             | When a product is Created for a Saved draft, the draft has not been deleted after the creation of the product. Initial test has identified issue with draft for a NAP and still to be assess if also an issue for other procedure types                                                                                                    |
| UC27 View Volume of Sales          | MAH UI          |                                     | 84524                              | MAH user only: Download Volume of Sales sales data - get "server encountered an error" - not able to download for either existing Volume of Sales that had been loaded prior to release 1.6.22 or new submission made in 1.6.22 release                                                                                                    |
| UC27 View Volume of Sales          | MAH UI          |                                     | 101204                             | After submitting a search to view submissions for Volume of Sales and click the Reset button: only the search criteria are being cleared but the search results table remains populated with previous search results. The search results table should also be cleared                                                                                                    |
| UC28 View VNRA                     | NCA UI          | UPD-13717                           | 83344                              | For a VNRA submitted for a product where the Responsible Authority is not correctly populated (for example may have incorrectly been populated with MAH LOC-ID): an NCA User for that Authorisation country is not able to view the VNRA Submission even after the Responsible Authority has been corrected in the product(s) included in the submission                     |

| Use Case       | Affects<br>user    | Issue<br>reference<br>(Old<br>JIRA) | Issue<br>reference<br>(New<br>ADO) | Known Issue Description                                                                                                    |
|----------------|--------------------|-------------------------------------|------------------------------------|----------------------------------------------------------------------------------------------------|
| UC28 View VNRA | NCA UI             | UPD-12886                           | 83242                              | NCA Germany only for DCP/MRP/SRP where National Data has been populated with Responsible Authority of either PEI or BVL. Where VNRA Submission made for product: Both PEI and BVL can view and approve the submission and they should only be able to view those submissions where they are the Responsible authority. Only where National Data has not been populated and Responsible Authority is the default value of EMA both PEI and BVL should be able to view a VNRA submission.                                                                                                    |
| UC28 View VNRA | NCA UI             |                                     | 133434                             | NCA user not able to view first page of pending submissions when select from menu, or are not able to navigate to second page of 100 submissions. After a period of time the screen is displayed with the message "no results found"                                                                                                    |
| UC28 View VNRA | NCA UI &<br>MAH UI | UPD-13814                           | 92808                              | Search results will not be correct if new search is submitted after viewing second or subsequent page of search results from previous search. In the following sequence of actions: User submits search that results in 2 or more pages of search results, navigates to second or subsequent page, enters new search criteria for results found on page 1 or previous page (with or without clicking Reset button) then the search results will not include results from page 1 or previous pages. The page number that user was on from the previous search is still being applied to the new search. Thus new search results are not correct. After navigating to the next page, please reselect the search option from the menu to correctly reset the page counter and clear previous search results |
| UC28 View VNRA | NCA UI             |                                     | 133434                             | Some NCA users aere not able to view the first page of pending submissions when select to View VNRA Submission from the menu; or are not able to navigate to second page of 100. As a work-around some filter criteria needs to be applied and a new search submitted                                                                                                    |
| UC28 View VNRA | NCA UI &<br>MAH UI | UPD-11574                           | 83091                              | Sometimes when selecting to view a submission the display is incomplete (empty boxes for combination of VNRA code & product). Viewing the submission at another time is successful. Potentially only an issue when also experience issues searching products due to timeouts in the UI                                                                                                    |
| UC28 View VNRA | MAH UI             | UPD-10911                           | 82958                              | View partially approved VNRA and message is displayed "System error: try again in a few minutes". Waiting some time and retrying will not work and it will always fail to display                                                                                                    |

| Use Case                                | Affects<br>user    | Issue<br>reference<br>(Old<br>JIRA) | Issue<br>reference<br>(New<br>ADO) | Known Issue Description                                                                                                    |
|-----------------------------------------|--------------------|-------------------------------------|------------------------------------|----------------------------------------------------------------------------------------------------|
| UC28 View VNRA                          | NCA UI &<br>MAH UI | UPD-13854                           | 83375                              | When view an old VNRA submission that contains more than one variation code, only one variation code as header is displayed and counted. This means that NCA is not able to partially approve/reject combinations for product/variation code. The correct variation code and product details are listed in each product card |
| UC31 Manage VNRA<br>Submissions via API | API                |                                     | 139691                             | Retrieve VNRA submissions by Permanent identifier - Retrieves all VNRAs including VNRAs not related to query parameter "permanent identifier"                                                                                                    |
| UC33 Manage third country Product names | MAH UI             |                                     | 141066                             | Download of 3rd Country Product Names fails with timeout. Initial download was successful but after successful submission of 3rd Country Product names using Product Grouping identifier, the download of 3rd Country Product Names now fails.                                                                               |
| UC33 Manage third country Product names | MAH UI             |                                     | 134632                             | If a 3rd Country Product Name contains an embedded comma in the submission file, this comma is being replaced with a semi-colon in the download file ( "," is changed to ";")                                                                                                    |
| UC33 Manage third country Product names | MAH UI             |                                     | 135321                             | Submission of 3rd Country Product Name is failing with validation ERR.27 for some countries even although they have the required extended attribute of "Country Grouping: non-European Economic Area - non-EEA"                                                                                                    |
| UC33 Manage third country Product names | MAH UI             |                                     | 134788                             | Vet EU IG Chapter 7 - 3rd Country Product Name validations has an error in ER.35 description as states 3rd Country Name cannot be empty. This should be 3rd Country Product Name. If 3rd Country Name is not populated in the submission file this error will be received                                                    |
| UC33 Manage third country Product names | MAH UI             |                                     | 133338                             | When download submitted file from View submission page for 3rd country name submissions, the system is incorrectly adding a suffix to the filename of the downloaded file                                                                                                    |
| UC33 Manage third country Product names | MAH UI             |                                     | 133338                             | When download the file that was submitted from the View submission page the system is adding a suffix to the end of the filename during the download process                                                                                                    |

| Use Case                                | Affects<br>user | Issue<br>reference<br>(Old<br>JIRA) | Issue<br>reference<br>(New<br>ADO) | Known Issue Description                                                                                                    |
|-----------------------------------------|-----------------|-------------------------------------|------------------------------------|----------------------------------------------------------------------------------------------------|
| UC33 Manage third country Product names | MAH UI          |                                     | 134791                             | When submitting file without 3rd Country Product Name field populated there should be validation error ER.35 but this is missing due to bug 134788 and the error in the specification. The file is able to be submitted and submission status will be Failed. The error report will contain a message similar to the following:  "Validation failed for classes  [eu.europa.ema.upd.opad.common.dao.db.Country3rdProductNameDao] during persist time for groups [javax.validation.groups.Default, ]  List of constraint violations: [ConstraintViolationImpl{interpolatedMessage='size must be between 1 and 4000', propertyPath=thirdCountryProductName, rootBeanClass=class eu.europa.ema.upd.opad.common.dao.db.Country3rdProductNameDao, messageTemplate='{javax.validation.constraints.Size.message}'}]" |
| UC33 Manage third country Product names | MAH UI          |                                     | 134802                             | Wrong validation stops submission if optional data of 3rd Country Name is missing                                                                                                    |
| UC34 Bulk Upload for Documents          | NCA UI          | UPD-13642                           | 80352                              | CAP product only for Document type PuAR: if PDF filename is the same as an existing document for PuAR there will be two documents show but both will have content of the most recent document that was loaded for that filename                                                                                                    |
| UC34 Bulk Upload for Documents          | NCA UI          | UPD-13298                           | 92730                              | Documents have been successfully added to the product but a Notification has not been created for each of the documents that were successfully loaded                                                                                                    |
| UC34 Bulk Upload<br>for Documents       | NCA UI          |                                     | 101585                             | For CAP products only: issue where documents are not able to be submitted when there are many products under the procedure. Believe this only affects the 1 procedure that has more than 15 products. Error message received: "Document upload error: Document could not be uploaded"                                                                                                    |
| UC34 Bulk Upload for Documents          | NCA UI          | UPD-11376                           | 83046                              | For CAP products only: review document types that can be loaded as only expected PuAR, EPAR and Combined to be valid                                                                                                    |

| Use Case                          | Affects<br>user | Issue<br>reference<br>(Old<br>JIRA) | Issue<br>reference<br>(New<br>ADO) | Known Issue Description                                                                                                    |
|-----------------------------------|-----------------|-------------------------------------|------------------------------------|----------------------------------------------------------------------------------------------------|
| UC34 Bulk Upload<br>for Documents | NCA UI          |                                     | 94231                              | If CMS attempts to load a National Document for some other CMS the wrong validation error message is being displayed. The error messages displayed are: "ERROR: Product doesn't belong to the country provided ERROR: File naming convention is not respected ERROR: Invalid procedure number or product identifier provided in the file's name ERROR: Your organization is not the Responsible Authority of this/these product(s)"; and it should be "ERROR: NCA users who play the role of CMS, are able to upload only National documents for the products approved under 'DCP', 'MRP' and 'SRP'" |
| UC34 Bulk Upload for Documents    | NCA UI          | UPD-12182                           | 79983                              | Notifications are not all generated after uploading multiple documents using the bulk upload functionality (files have been added to the product)                                                                                                    |
| UC34 Bulk Upload<br>for Documents | NCA UI          |                                     | 102996                             | Submit files and a message advising of the progress of loading the files is displayed. One or more files may be successful and one or more may have error. Files that were successfully loaded will have a green background and those with an error will have red background. There is no other error message in banner or on the page but can see in logs that there has been a timeout error. A subsequent load of those files at a later time is successful unless there is still a timeout error                                                                                                 |
| UC34 Bulk Upload for Documents    | NCA UI          |                                     | 139289                             | The information banner on "Upload Documents" page is outdated. It should state and implement a new validation rule that a maximum of 30 documents is allowed in a submission                                                                                                    |
| UC38 Products<br>Grouping         | MAH UI          |                                     | 101204                             | After submitting a search to view submissions for Products grouping and click the Reset button: only the search criteria are being cleared but the search results table remains populated with previous search results. The search results table should also be cleared                                                                                                    |
| UC38 Products<br>Grouping         | MAH UI          |                                     | 109153                             | MAH user with role "UPD Industry Super User" is not able to download list of products. The in-progress control remains on the screen and there is an error "404 Not Found" (only seen in background and not displayed on the screen). MAH users with "UPD Industry Edit/Search/View" role are able to download list of products                                                                                                    |
| UC38 Products<br>Grouping         | MAH UI          |                                     | 142116                             | Submission remains In progress indefinitely. This may be related to the product in the new group having a Third Country Product name.                                                                                                    |

## **Annex 3: Release Schedule**

| Environment | From                      | То                        | Description              |
|-------------|---------------------------|---------------------------|--------------------------|
| UAT         | 18 October 2023           | 20 October 2023           | Upgrade of UPD to 1.6.37 |
| PROD        | 25 October 2023           | 27 October 2023           | Upgrade of UPD to 1.6.37 |
| UAT         | 15 November 2023<br>(tbc) | 17 November<br>2023 (tbc) | Upgrade of UPD to 1.6.39 |
| PROD        | 22 November 2023<br>(tbc) | 24 November<br>2023 (tbc) | Upgrade of UPD to 1.6.39 |
| UAT         | 29 November 2023<br>(tbc) | 1 December 2023<br>(tbc)  | Upgrade of UPD to 1.6.40 |
| PROD        | 6 December 2023<br>(tbc)  | 8 December 2023<br>(tbc)  | Upgrade of UPD to 1.6.40 |